# **APLIKASI PERSIAPAN TES CEPT BERBASIS ANDROID TUGAS AKHIR**

Diajukan Sebagai Salah Satu Syarat Untuk Memperoleh Gelar Sarjana Jurusan

Teknik Informatika

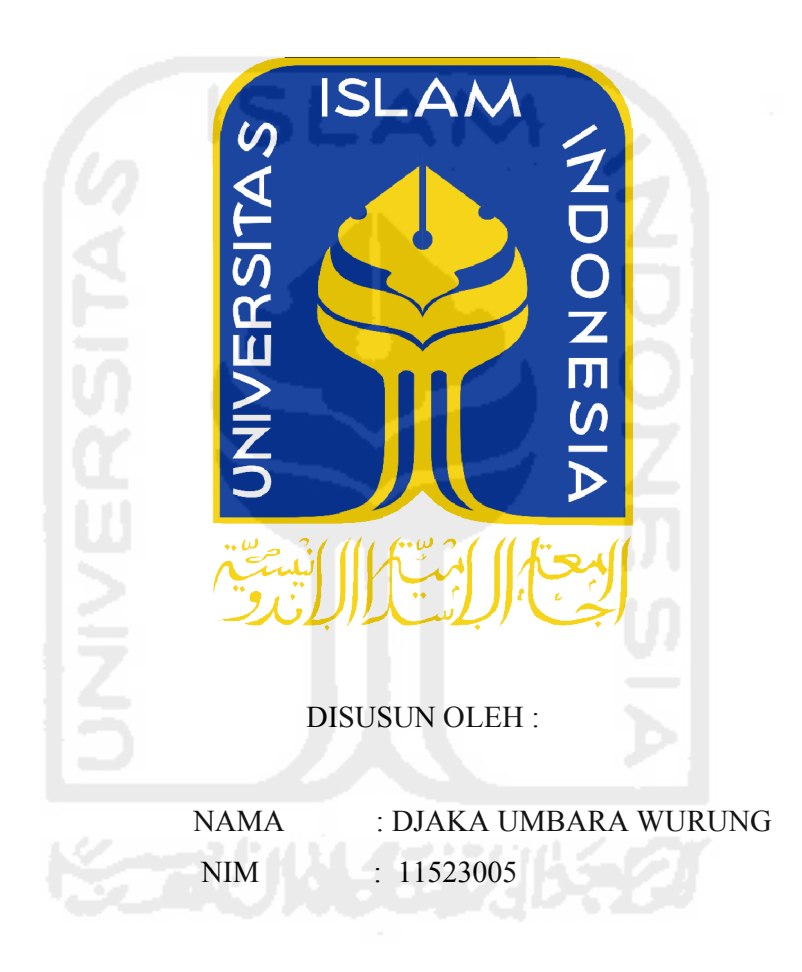

JURUSAN TEKNIK INFORMATIKA FAKULTAS TEKNOLOGI INDUSTRI UNIVERSITAS ISLAM INDONESIA JURUSAN TEKNIK INFORMATIKA<br>FAKULTAS TEKNOLOGI INDUSTRI<br>UNIVERSITAS ISLAM INDONESIA<br>2017

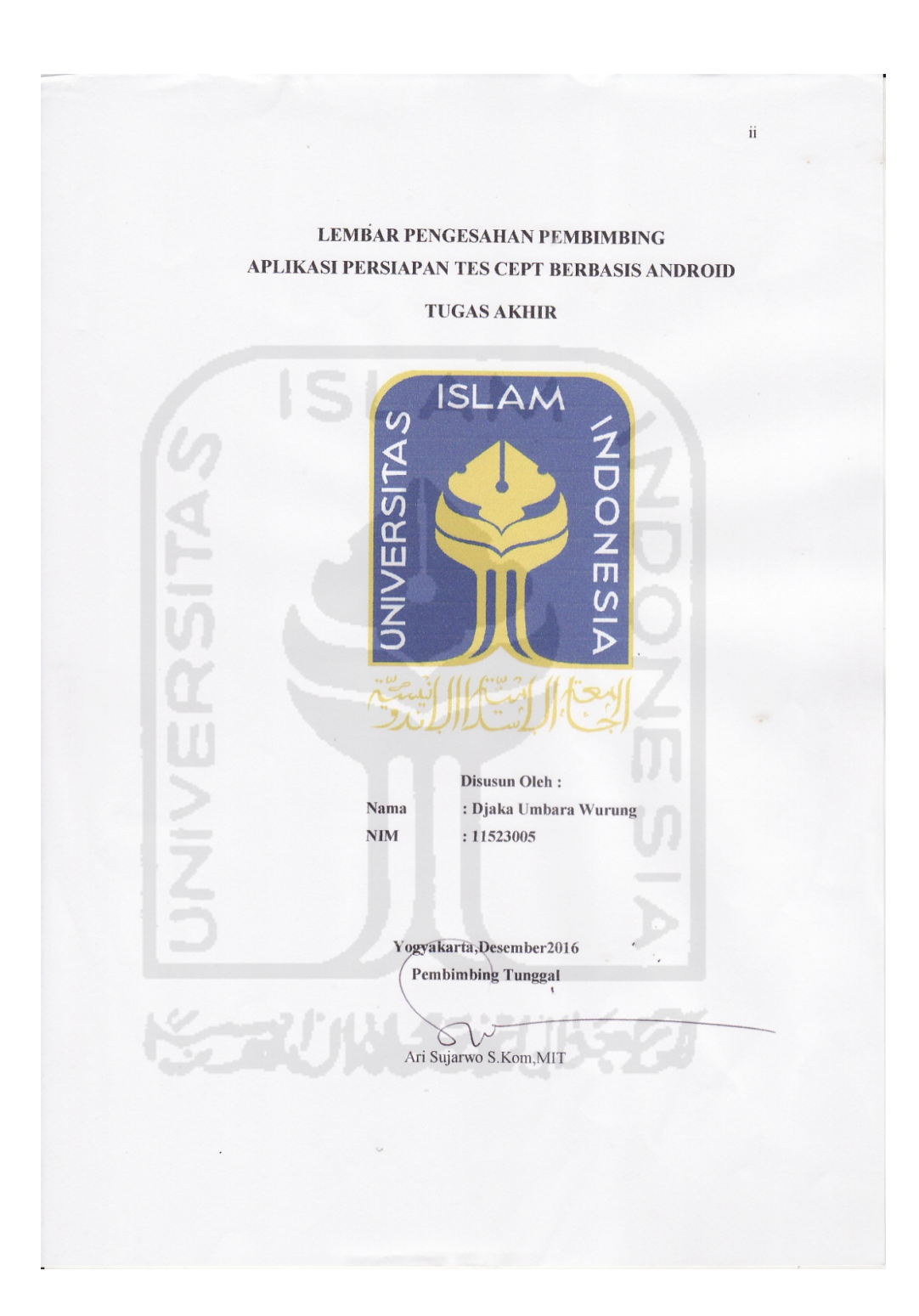

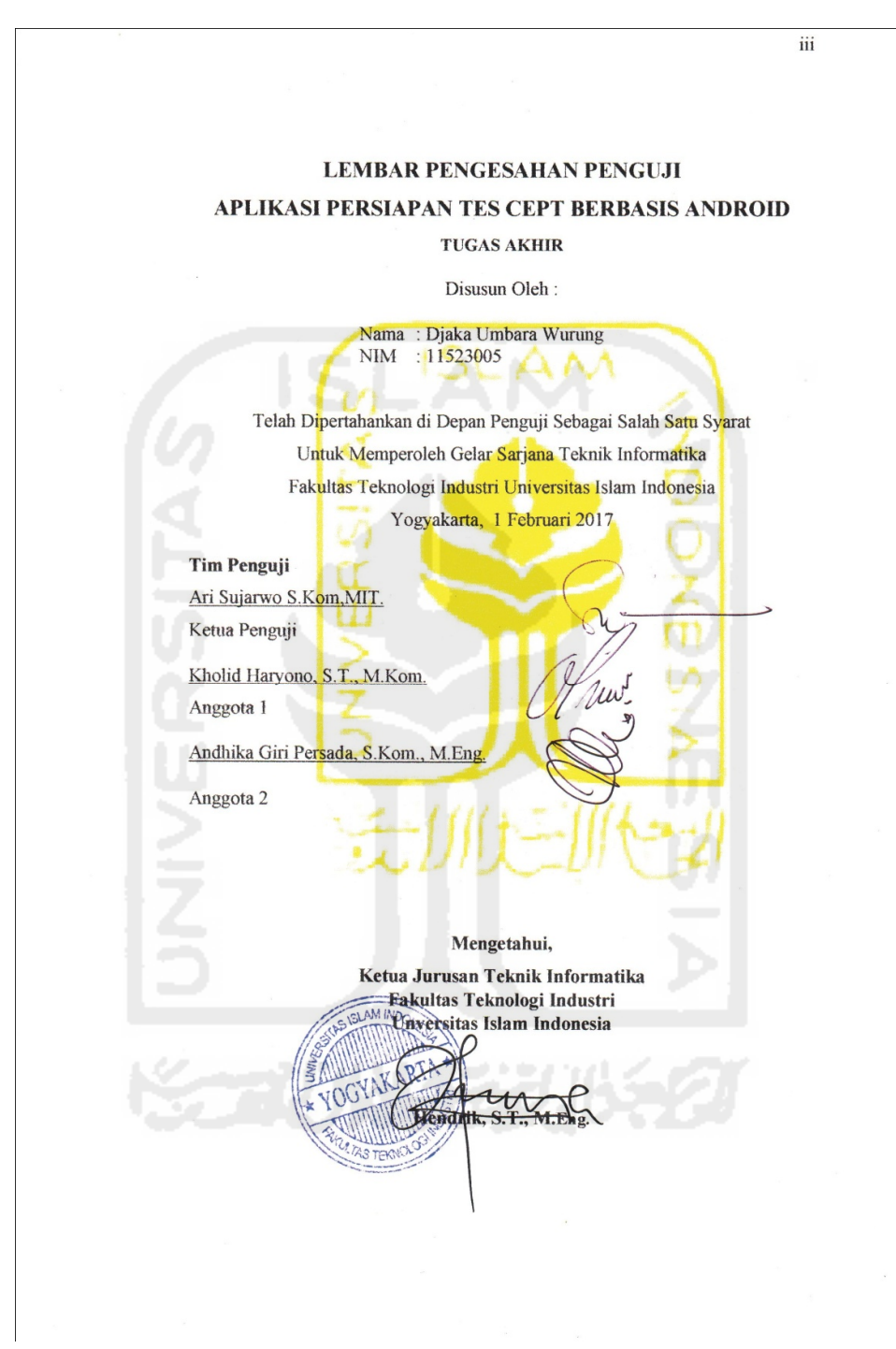

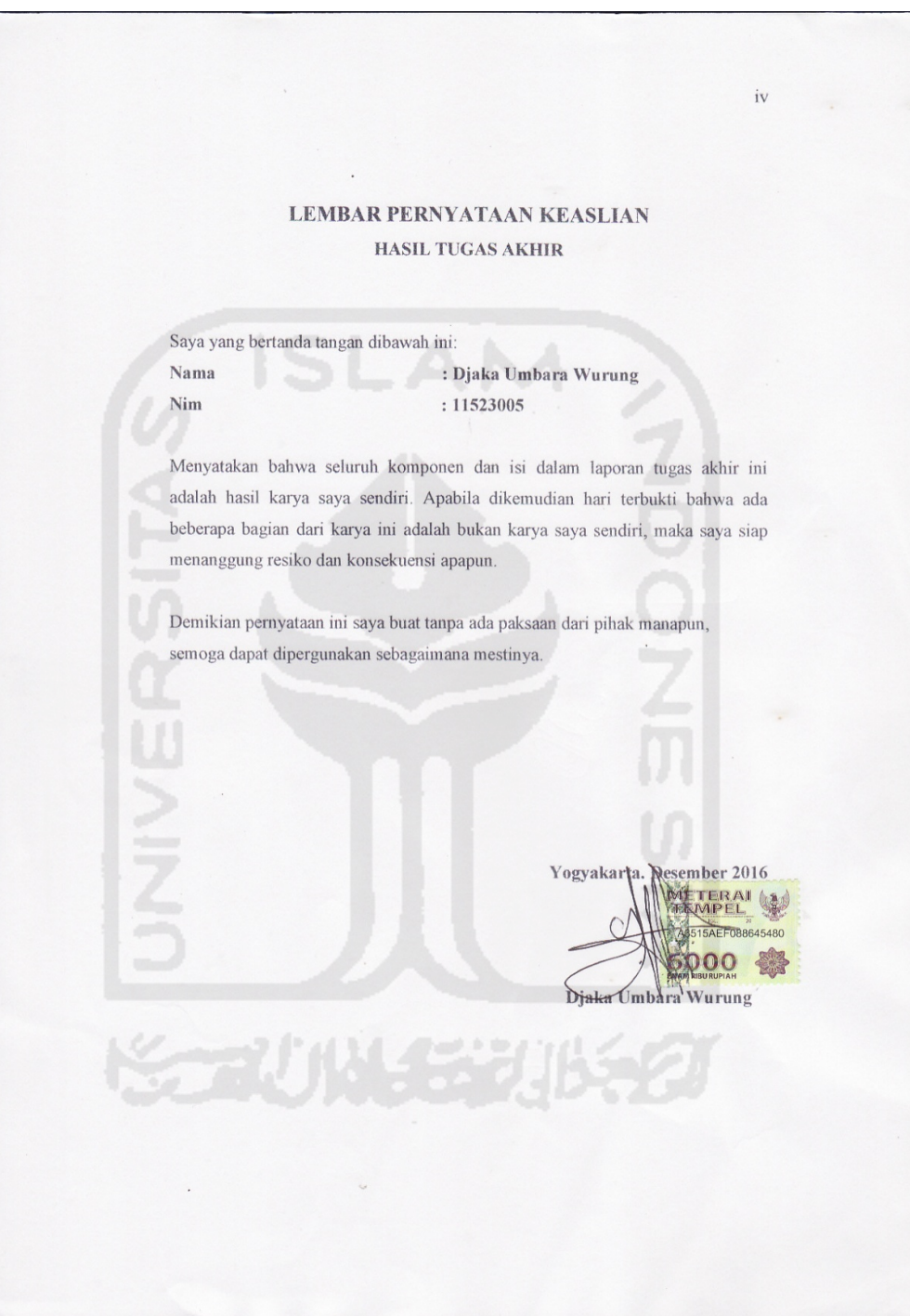

# **HALAMAN PERSEMBAHAN**

# SAYA PERSEMBAHKAN KARYA TUGAS AKHIR YANG SAYA BUAT INI KEPADA...

- 1. Kedua orang tua saya tercinta, Sentot Agus Bakumarta dan Sularni, dengan do'a dan kerja kerasnya saya bisa sampai dimana saya sekarang ini. Semoga ALLAH SWT melindungi dan menyayangi orang tua saya.
- 2. Marsela Umbar Wati dan Inda Krisna Yulisa yang selalu memberikan dukungan dan masukan untuk bisa menyelesaikan studi S1 di Yogyakarta.

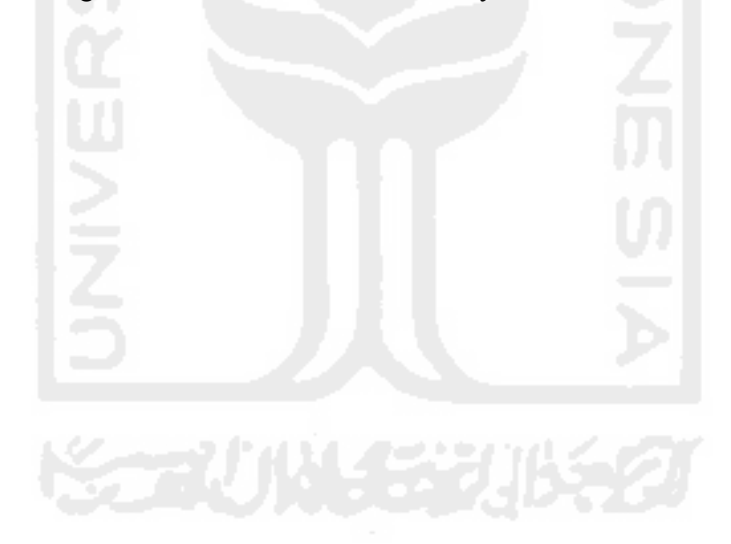

# **MOTTO**

Sekeras Kerasnya Bejuang Kalau Tidak Direstui Orang Tua Maka Tidak Akan Ada Menjadi Hasil Apapun.

Yang Paling Banyak Bersabar Lebih Banyak Mendapatkan Kemudahan.

"Hal Yang Paling Jauh Dari Manusia Adalah Masa Lalu,Dan Yang Paling Dekat

Adalah Kematian" (Ari Sujarwo)

"The Secret To Enjoying Life Is To Hold Onto The Kid Inside You"

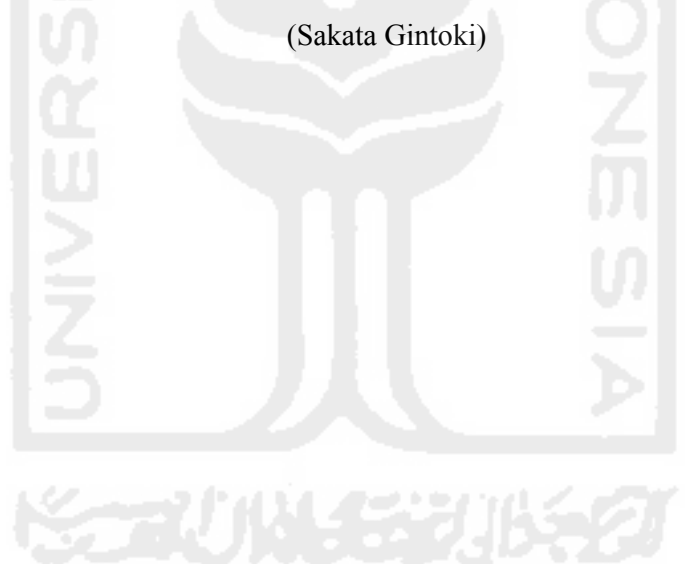

#### **KATA PENGANTAR**

Assalamu'alaikum Wr.Wb.

Puji syukur saya ucapkan kepada Allah SWTTuhan Semesta Alam Yang Maha Esa, atas rahmat dan karunianya sehingga saya dapat menyelesaikan tugas , akhir ini. Shalawat dan salam saya ucapkan pula kepada suri tauladan kami, nabi besar Muhammad SAW beserta para sahabat sahabatnya.

Ucapan terima kasih saya haturkan kepada semua pihak yang telah membantu dan memberikan dukungan selama penyusunan tugas akhir ini diantaranya : memberikan dukungan selama penyusunan tugas akhir ini<br>
1. Allah SWT, atas karunia dan rahmat-Nya penulis bisa menyelesaikan h saya haturkan kepada semua pihak yang telah membantu<br>dukungan selama penyusunan tugas akhir ini<br>tas karunia dan rahmat-Nya penulis bisa menyelesaikan<br>semoga akan bermanfaat dikemudian hari.<br>5 Sutrisno selaku Rektor Unive

- tugas akhir ini, semoga akan bermanfaat dikemudian hari.
- 2. Bapak Nandang Sutrisno selaku Rektor Universitas Islam Indonesia. k Nandang Sutrisno selaku Rektor Universitas Islam Indone<br>k Imam Djati Widodoselaku Dekan Fakultas Teknologi Indi<br>k Hendrikselaku ketua program studi teknik informatika
- 3. Bapak Imam Djati Widodoselaku Dekan Fakultas Teknologi Industri.
- 4. Bapak Hendrikselaku ketua program studi teknik informatika niversitas islam indonesia.
- 5. Kedua orang tua saya, atas kasih sayang, doa tulus yang tidak pernah lelah diucapkan dan dukungan yang telah menguatkan.
- 6. Bapak Ari Sujarwoselaku dosen pembimbing yang selalu memberi motivasi dan ispirasi yang sangat berharga bagi saya. 1. Seluruh bapak dan ibu dosen teknik informatika universitas islam<br>1. Seluruh bapak dan ibu dosen teknik informatika universitas islam<br>1. Seluruh bapak dan ibu dosen teknik informatika universitas islam diucapkan dan dukungan yang telah menguatkan.<br>6. Bapak Ari Sujarwoselaku dosen pembimbing yang selalu memberi<br>motivasi dan ispirasi yang sangat berharga bagi saya.<br>7. Seluruh bapak dan ibu dosen teknik informatika universi
- indonesia untuk ilmu yang dilimpahkan kepada saya.
- Jiwandana, Krisna Wirawan Wirawan, Oky Willy, Rahmad Dwi Purnama Aldryan, Muhammad Wahab atas bantuan dan motifasinya. yidiq, Erandra Galuh<br>Dwi Purnama, Nazmie
- 9. Teman teman D Define 2011.
- 10. Teman teman NEET\_REBORN 2011.
- 11. Keluarga besar Informatika UII.
- 12. Semua pihak yang membantu baik itu secara langsung maupun tidak langsung sehingga terselesaikannya tugas akhir ini, semoga ALLAH SWT membalas semua amal jariyah kalian.

Penulis menyadari bahwa tugas akhir ini masih kurang dari kesempurnaan dan untuk itu penulis mengharapkan saran dan kritik yang membangun demi penyempurnaan skripsi ini. Semoga tugas akhir ini bermanfaat bagi pembaca, khususnya bagi peserta tes CEPT dan dijadikan sebagai referensi dalam menyusun kebijakan yang berhubungan dengan perkembangan Universitas Islam Indonesia di Yogyakarta dan menjadi suatu karya yang bisa memberi dampak positif.

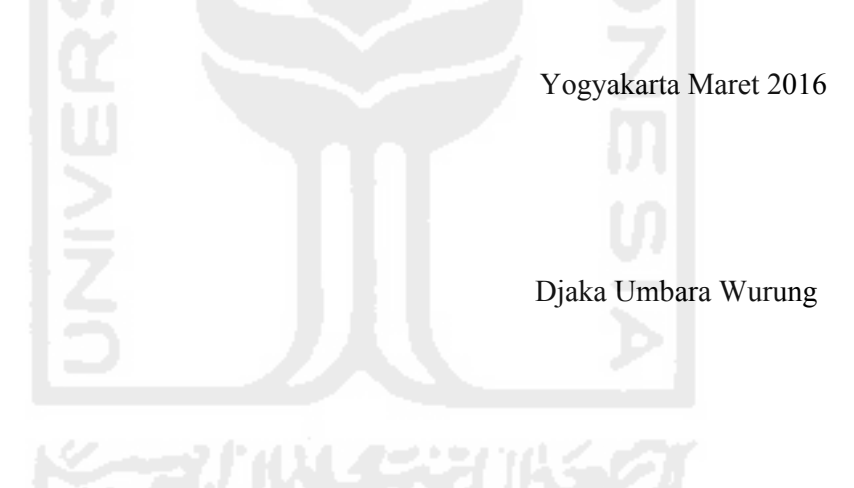

# **TAKARIR**

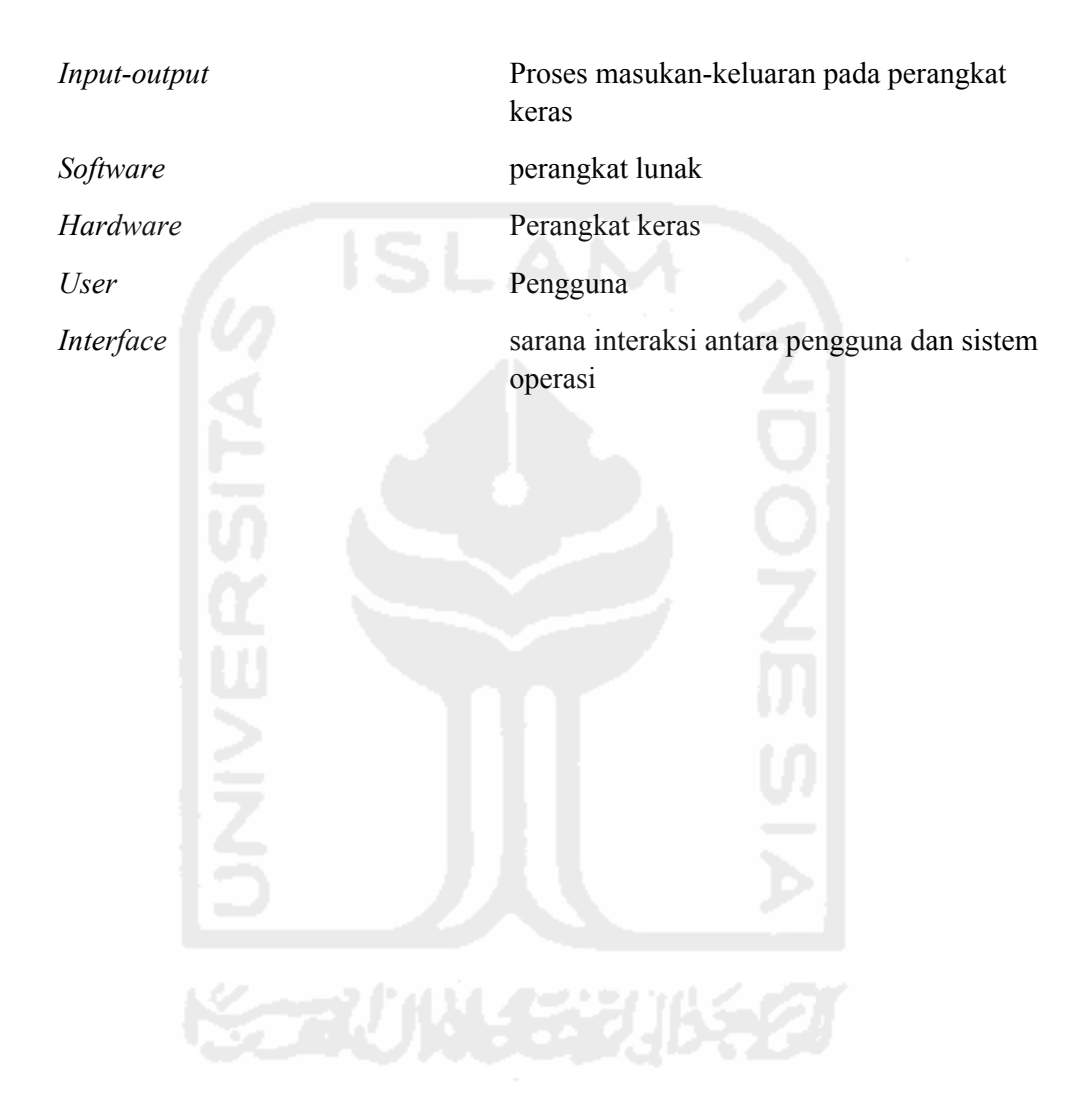

**SARI**

CEPT (*certificate of english profiency test*) adalah salah satu perangkat uji kompetensi berbahasa Inggris yang bertujuan untuk mengukur kemampuan berbahasa Inggris secara pasif dan aktif seseorang meliputi kemampuan menyimak(*listening*), tata bahasa dan struktur kalimat (*structure & written expression*) serta membaca (*reading*).Tes CEPT dirancang khusus dan secara resmi oleh Cilacs UII, sehingga tes ini berbeda dengan TOEFL yang resmi diterbitkan lembaga ETS(Amerika Serikat) atau IELTS yang diterbitkan oleh negara lain.

Untuk menunjang kelancaran kegiatan tes CEPT, dibangun Aplikasi persiapan tes CEPT berbasis Android dengan standarisasi soal CEPT yang telah dibuat.Dalam perancangan sistemnya, peneliti menggunakan DFD sebagai pemodelan sistemnya.Sistem ini berbasis android dengan bahasa pemrograman berbasis JAVA yang dapat dikembangkan sesuai kebutuhannya.

Hasil akhir dari sistem yang telah dikembangkan ini dapat memberikan simulasi tes CEPT kepada para calon peserta tes, sebagai ajang belajar dan latihan, sehingga dapat mempermudah kegiatan tes CEPT. Dengan menggunakan aplikasi ini parapeserta CEPT mengerti apa dan bagaimana tes CEPT, kemudian melakukan test CEPT dengan lebih baik..

Kata kunci : Cilacs UII, CEPT, Android.

# **DAFTAR ISI**

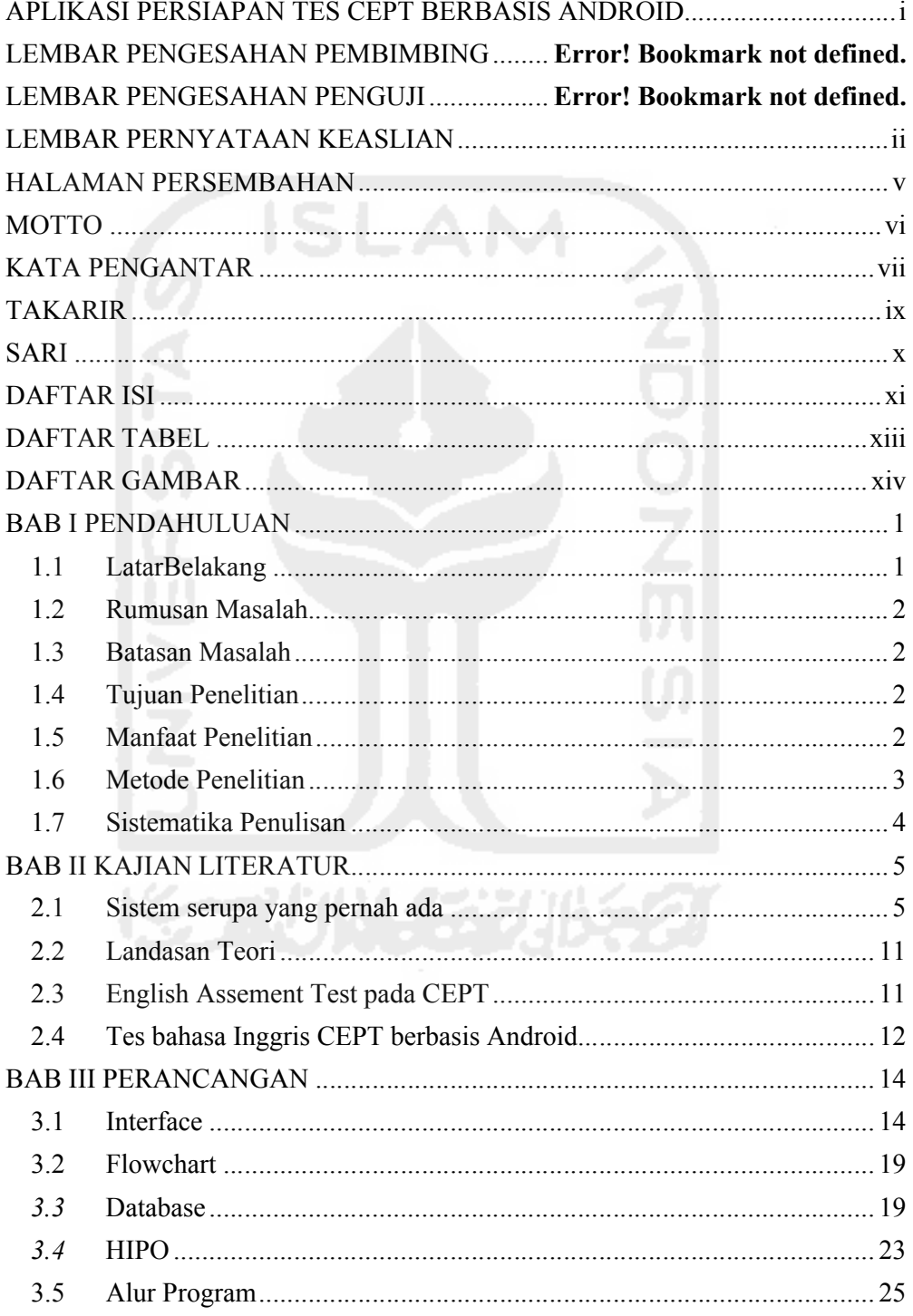

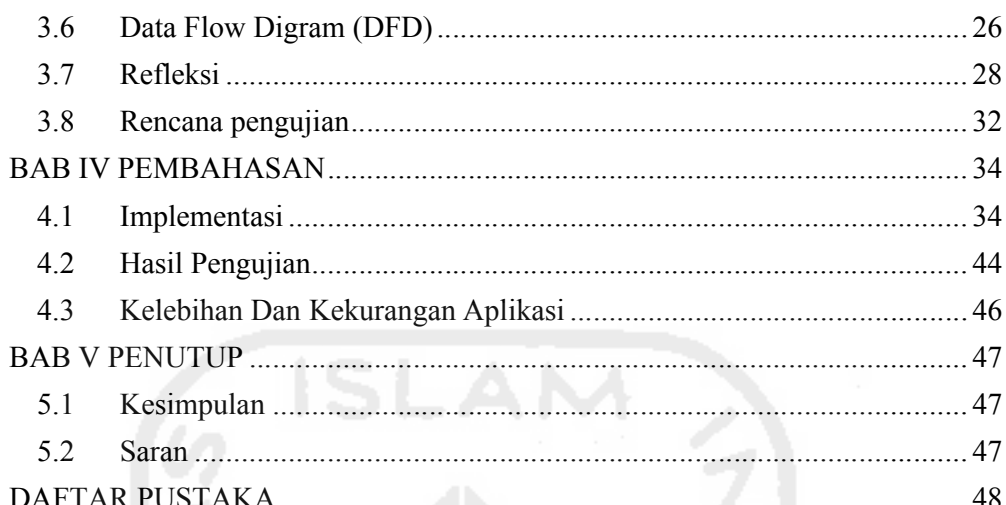

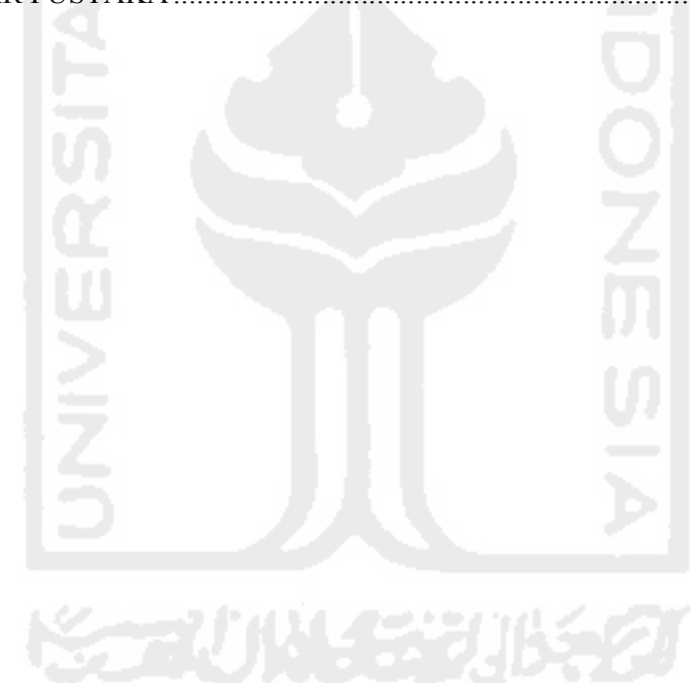

# **DAFTAR TABEL**

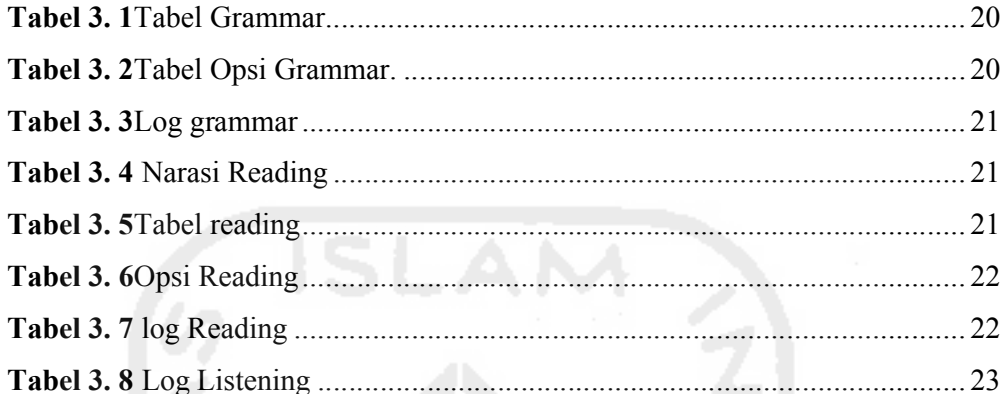

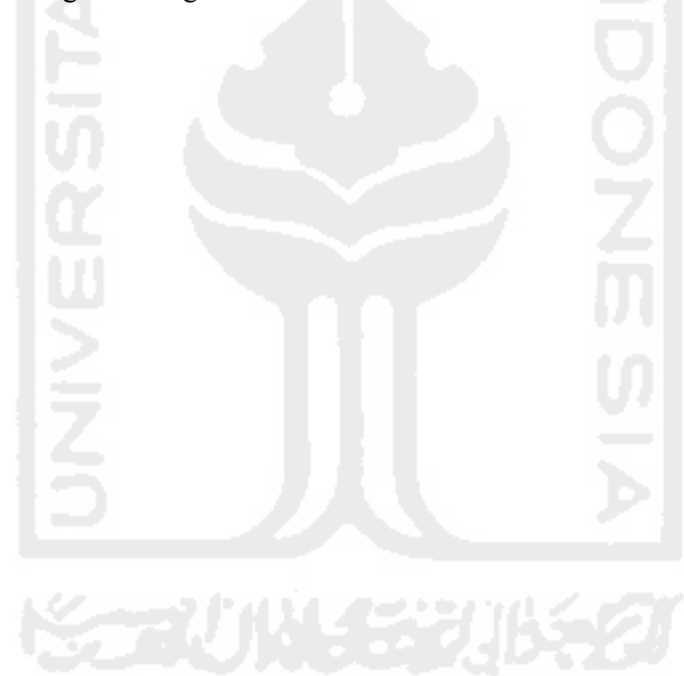

# **DAFTAR GAMBAR**

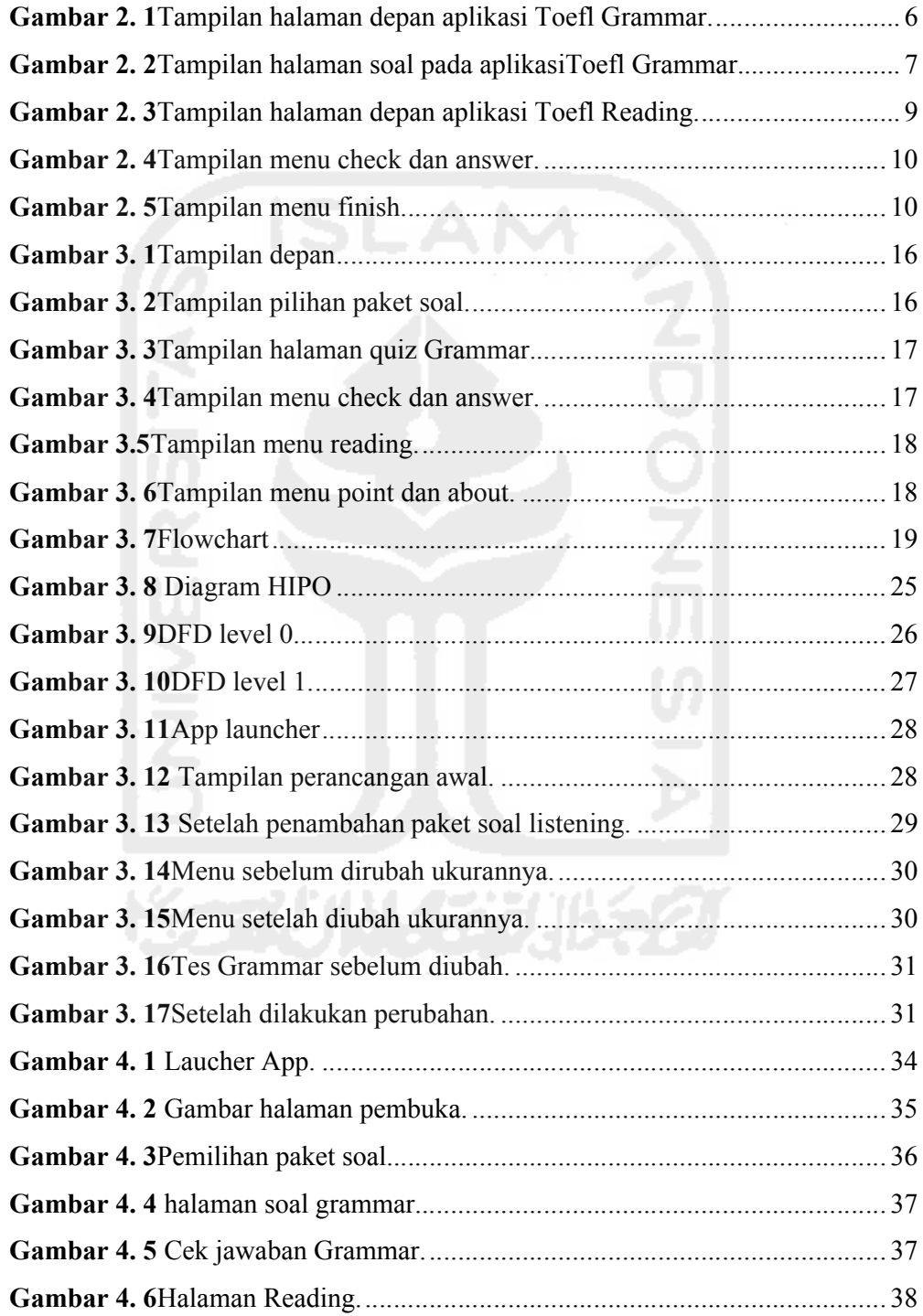

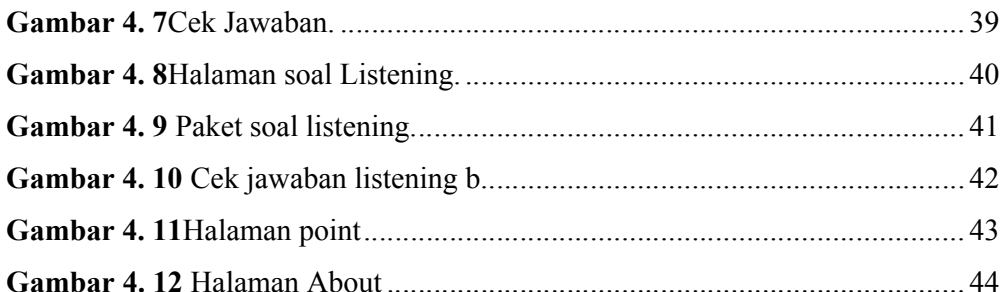

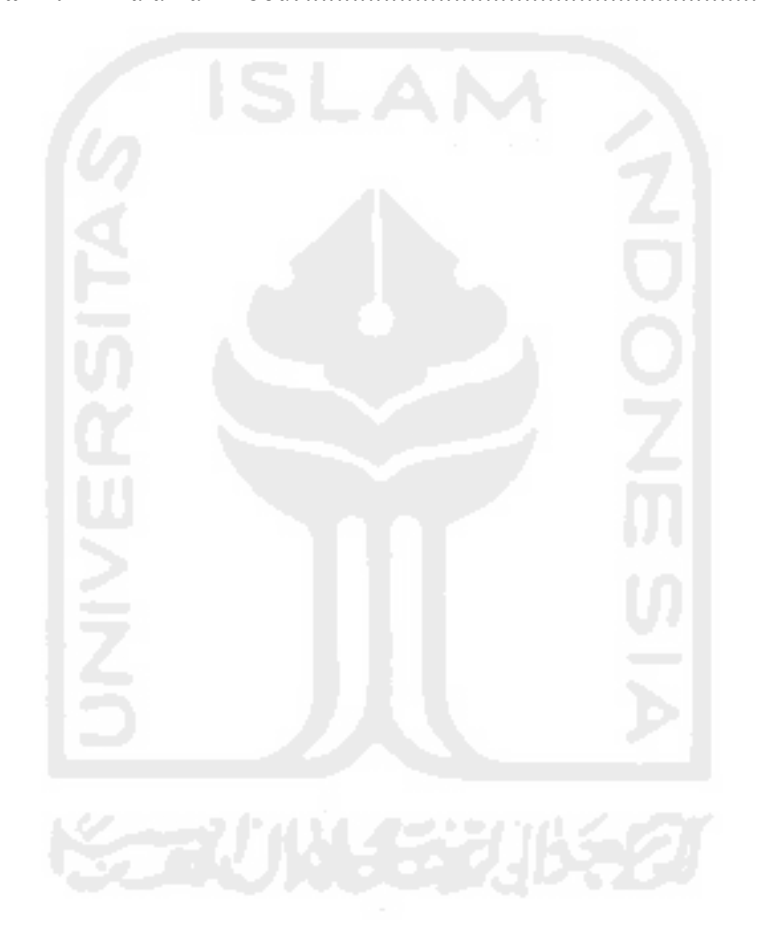

## **BAB I**

# **PENDAHULUAN**

### **1.1 LatarBelakang**

Bahasa Inggris merupakan salah satu bahasa Internasional yang diresmikan oleh Perserikatan Bangsa-Bangsa (PBB) (Muradi & Ag, 2013).Bahasa Inggris yang menjadi salah satu bahasa yang paling banyak digunakan atau dikuasai oleh penduduk di dunia dan tentu saja menjadi bahasa yang bisa menghubungkan kita dengan orang yang mempunyai bahasa ibu yang berbeda maka dari itu CILACS mempunyai misi menyiapkan sivitas akademika UII untuk dapat bersaing dan menangkap peluang pasar International, membangun "Internasional Atmosphere" di dalam Kampus UII dengan cara menjalin jejaring antar unit di lingkungan UII untuk mengoptimalkan kapasitas dan membangun sinergi dan integritas sumber daya dalam membangun semangat kompetetif skala internasional melalui pelatihan dan pembelajaran Bahasa Asing, Membantu masyarakat dalam meningkatkan kemampuan berkomunikasi bahasa asing, lisan dan tertulis: pasif dan aktif, agar dapat masuk ke komunitas internasional.

Salah satu program unggulan dari CILACS adalah CEPT.Tes CEPT *(Certificate of English Proficiency Test)* adalah sebuah layanan yang diberikan oleh CILACS Universitas Islam Indonesia (UII) yang juga sebagaisalah satu jalan yang dilakukan untuk memenuhi syarat pendaftaran pendadaran di Universitas Islam Indonesia.Berdasarkan syarat kelulusan yang diterapkan di UII mahasiswa harus lulus tes bahasa Inggris dengan nilai minimal 422.

Bagi seorang mahasiswa semester akhir, lulus tes CEPT dengan satu kali percobaan akan membantu mereka dalam proses pendaftaraan sidang pendadaran. Berdasarkan hasil dari kelulusan TesCEPT yang telah saya dapatkan diketahui tingkat kelulusan mahasiswa dalam mengikuti tes CEPT dalam satu kali percobaan sangat rendah dan salah satu penyebab dari rendahnya tingkat kelulusan tes CEPT dengan satu kali percobaan adalah mahasiswa tidak mengetahui bagaimana proses tes CEPT dan mengetahui tes CEPT seperti apa.Pembuatan kisi-kisi soal CEPT belum direncanakan walaupun banyak para calon peserta CEPT meminta hal tersebut.

Pada tugas akhir ini, peneliti mencoba mengangkat studi kasus aplikasi persiapan tes CEPTberbasis Android yang akan digunakan oleh CILACS UII. Diharapakan dengan menggunakan aplikasi ini,peserta CEPT mengerti apa dan bagaimana tes CEPT, kemudian mempersiapkan diri dengan melakukan simulasi tes CEPT berbasis Android.

#### **1.2 Rumusan Masalah**

Berdasarkan latar belakang yang telah disampaikan dapat dirumuskan bagaimana mengembangkan sebuah aplikasi persiapan tes CEPT berbasis *Android* yang dapat digunakan untuk melakukan simulasi sebelum memulai tes CEPT.

### **1.3 Batasan Masalah**

Batasan masalah dalam suatu penelitian dibutuhkan untuk proses perancangan dan pembuatan aplikasi agar lebih terarah serta mudah dalam pembahasan, sehingga tujuan dari suatu penelitian dapat tercapai sesuai dengan rencana yang telah ditentukan. Beberapa batasan masalah dalam aplikasi persiapan tes CEPT ini adalah sebagai berikut:

- a. Soal yang berada didalam aplikasi ini didapatkan dari pihak CEPT.
- *b.* Aplikasi ini mempunyai paket soal tentang *Grammar*,*Error Recognition And Written Expressions*dan *Listening.*
- c. Aplikasi ini dirancang untuk sistem operasi *Android*dengan minimal versi Nougat dengan API 24.

#### **1.4 Tujuan Penelitian**

Tujuan dalam penelitian ini adalah mengembangkan sebuah aplikasi persiapan tes CEPT berbasis *Android* yang dapat membantu memberikan persiapan dengan latihan soal mengenai ujian tes CEPT.

#### **1.5 Manfaat Penelitian**

Manfaat dari penelitian ini adalah sebagai berikut:

a. Mahasiswa yang akan mengikuti tes CEPT dapat mendapatkan informasi dan latihan mengenai tes CEPT.

b. Penulis dapat menerapkan sebuah ilmu baru tentang bagaimana membuat sebuah aplikasi android.

#### **1.6 Metode Penelitian**

Penelitian Ini dilakukan dengan beberapa metode,yaitu metode pengumpulan data, metode pengembangan sistem dan pembuatan laporan.

## **1.6.1 Tahap pengumpulan data**

Tahap pengumpulan data yang akan dilakukan adalah sebagai berikut:

a. Studi Literatur

Studi literatur untuk mendapatkan literatur yang berkaitan dengan masalah sistem Android, baik yang berupa buku, artikel, jurnal ilmiah, maupun tugas akhir.

b. Pengumpulan Data

Pengumpulan akan dilakukan dengan melakukan wawancara dengan pihak pihak yang terkait dengan penelitian ini guna mencari data pendukung, dalam hal ini wawancara akan dilakukan dengan pihak cilacs dan peserta tes CEPT.

## **1.6.2 Tahap pengembangan sistem**

Metode pengembangan sistem atau pembuatan ini terdiri dari:

a. Analisis Informasi

Menganalisis data dan informasi yang telah diperoleh dari hasil studi literatur dan hasil wawancara dengan pihak-pihak yang terkait sehingga didapatkan kesimpulan dalam hal kebutuhan sistem.

b. Perancangan Sistem

Setelah data terkumpul dan dianalisis, tahap selanjutnya adalah melakukan perancangan sistem yang terdiri dari perancangan database dan perancangan tampilan, dilanjutkan dengan pembuatan *Flowchart* dan *Database* dari sistem.

c. Pembuatan sistem

Tahapan implementasi adalah tahapan dimana aplikasi ini dibuat sesuai dengan data yang telah diperoleh.

d. Pengujian

Pengujian adalah tahapan dimana aplikasi yang telah dibuat dicek apakah sudah sesuai untuk digunakan atau masih ada kesalahan dalam pembuatannya.

### **1.7 Sistematika Penulisan**

Agar mempermudah penulisan pemaham dan penggambaran menyeluruh mengenai penulisan laporan tugas akhir ini, maka penulisan laporan ini dibagi menjadi 5 bab yaitu bab pendahuluan,kajian literatur,perancangan sistem,hasil dan pembahasan serta bab terakhir adalah bab penutup.

Pendahuluan dalam penulisan laporan akhir ini menjelaskan tentang latar belakang, perumusan masalah, tujuan, batasan masalah dan metodologi penelitian tugas akhir ini.

Kajian literatur dalam penulisan laporan tugas akhir ini akan menjelaskan sistem serupa yang pernah ada,landasan teori dan *English AssementTest* CEPT serta CEPT berbasis android yang nantinya akan mendukung penelitian ini.

Perancangan sistem dalam penulisan laporan tugas akhir ini akan menjelaskan tentang bagaimana perancangan *Interface*,*Flowchart* dan *Database.*

Hasil dan pembahasan dalam penulisan laporan tugas akhir ini akan menjelaskan sistem yang telah dibuat sesuai dengan rancangan yang dijelaskan pada bab 3, meliputi implementasi sistem dan pengujian sistem.

Penutup dalam penulisan laporan akhir ini berisi kesimpulan dari hasil analisis kinerja dan saran untuk pengembangan sistem kedepannya agar menjadi lebih baik lagi.

4

## **BAB II**

## **KAJIAN LITERATUR**

#### **2.1 Sistem serupa yang pernah ada**

#### Aplikasi pembelajara

n bahasa Inggris berbasis Android pernah dikembangkan dan beberapa aplikasi serupa tersebut ada yang mempunyai fokus pada pembelajaran tentangtatabahasa dengan judul Toefl *Grammar* dan aplikasi yang berfokus narasi dengan judul Toefl *Reading*.Sedangkan TOEFL merupakan tolak ukur kemampuan seseorang dalam berbahasa Inggris. TOEFL digunakan untuk melanjutkan studi ke perguruan tinggi di luar negeri maupun sebagai salah satu syarat kelengkapan melamar kerja. Penggunaan TOEFL pada lembaga pendidikan atau instansi ini untuk mengetahui kemampuan bahasa Inggris mahasiswa atau karyawannya, sehingga minat untuk mengikuti kursus persiapan tes TOEFL semakin meningkat. Namun seiring dengan perkembangan zaman yang mengakibatkan padatnya akitifitas masyarakat, mereka tidak mempunyai banyak waktu luang untuk mengikuti kursus persiapan tes TOEFL (Sukmawati & Sudrajat, 2013).

### *2.1.1 Toefl grammar*

*Toefl Grammar* adalah sebuah aplikasi tes bahasa inggris yang hanya mempunyai soal-soal pengetahuan tentang tata bahasa. Untuk menggunakan aplikasi ini kita tidak perlu mendaftar atau membuat akun. Pada aplikasi tes bahasa inggris berbasis Android ini mempunyai 3 level pengerjaan yaitu *easy, medium* dan *hard*. Didalam setiap paket soalnya, hanya mempunyai 10 soal dipaket pertama dan 30 soal dipaket selanjutnya dan kita harus menyelesaikan 10 soal tersebut dalam waktu 2 menit.Tampilan aplikasi bisa dilihat pada Gambar 2.1.

| $\mathbb{Z}^{n+1}_{\mathbb{Z}}$ | <b>1</b> $\frac{1}{2}$ 1 67% <b>2</b> 21:52<br>说<br>ణ<br><b>TOEFL GRAMMAR TEST - EASY</b> |  |
|---------------------------------|-------------------------------------------------------------------------------------------|--|
|                                 | Easy Package #1<br>(10 Lesson)                                                            |  |
|                                 | Easy Package #2<br>(30 Lession)                                                           |  |
|                                 | Easy Package #3<br>(30 Lession)                                                           |  |
|                                 | Easy Package #4<br>(30 Lession)                                                           |  |
|                                 | Easy Package #5<br>(30 Lession)                                                           |  |
|                                 | <b>TOEFL GRAMMAR TEST - MEDIUM</b>                                                        |  |
|                                 |                                                                                           |  |
|                                 | <b>Medium Package #1</b><br>(10 Lesson)                                                   |  |
|                                 | <b>Medium Package #2</b><br>(30 Lession)                                                  |  |
|                                 | Medium Package #3<br>(30 Lession)                                                         |  |
|                                 | <b>Medium Package #4</b><br>(30 Lession)                                                  |  |
|                                 | <b>Medium Package #5</b><br>(30 Lession)                                                  |  |

**Gambar 2. 1**Tampilan halaman depan aplikasi Toefl Grammar.

Aplikasi ini mempunyai alur program yang dimana pada saat kita menggunakan program tersebut, kita akan ditunjukkan langsung seluruh pilihan soal yang tersedia dan itupun termasuk bagian tingkat kesulitan soal yang akan kita pilih dan juga pada tampilan depan yang berisikan semua paket soal tanpa adanya sebuah menu tentang aplikasi tersebut.

Proses pengerjaan setiap paket soal yang berisikan 10 soal diberikan waktu selama 2 menit. Setiap soal dengan jenis pilihan ganda dengan tanda *checklist* (√). Setelah mengerjakan soal kita tidak akan mendapatkan hasil nilai dari soal yang kita kerjakan akan tetapi mendapatkan hasil berupa jumlah salah atau benar kita menjawab dan mendapatkan jawaban yang benar dari setiap soal yang kita kerjakan akan tetapi untuk melihat jawaban kita salah maupun benar kita akan sedikit kerepotan karena pertanyaan yang salah dan benar hanya dibedakan denganbenar dan pilihan dari jawaban berupa tanda *checklist* (√).

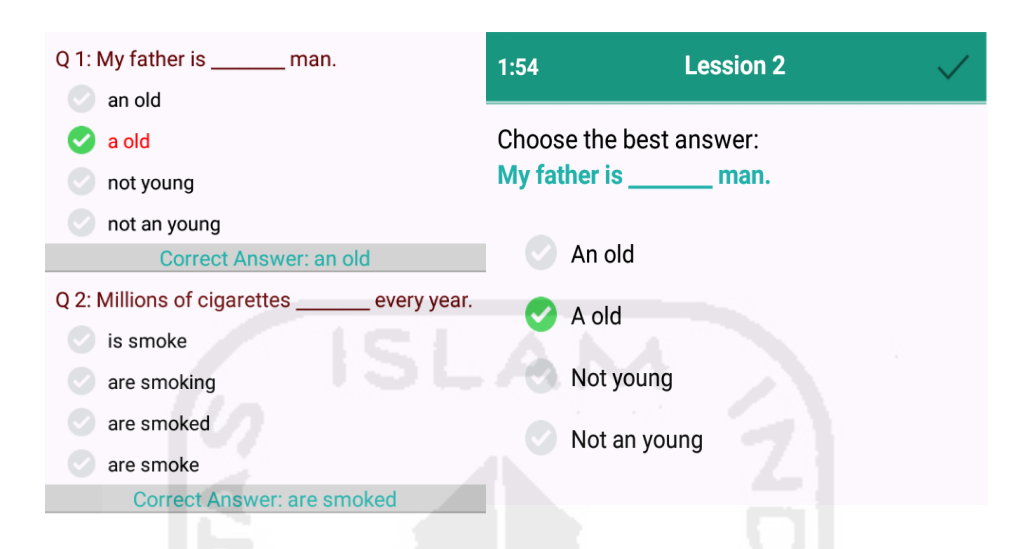

**Gambar 2. 2** Tampilan halaman soal pada aplikasiToefl Grammar.

#### *2.1.2 TOEFL reading*

Toefl reading adalah sebuah aplikasi yang membantu kita memahami tentang tingkatan membaca teks berbahasa Inggris di level Universitas dengan memberikan soal-soal yang mempunyai konsep membaca teks bahasa Inggris dan bertujuan agar kita dapat memahami cara tentang membaca untuk mengumpulkan informasi,*basic compreh rehension* dan membaca untuk belajar.

Dalam aplikasi ini terdapat 3 dasar kategori yaitu *exposition*, *argumentation* dan *historical biographichal biographichalandevent narative*.*Exposition* berasal dari kata bahasa Inggris exposition yang berarti "membuka" atau "memulai". karangan eksposisi merupakan karangan yang bertujuan utama untuk memberi tahu, mengupas, menguraikan atau menerangkan sesuatu. Dalam karangan eksposisi masalah yang dikomunikasikan terutama adalah informasi. Hal atau sesuatu yang dikomunikasikan terutama itu mungkin berupa: a) data faktual, misalnya tentang suatu kondisi yang benar-benar terjadi atau bersifat historis, tentang bagaimana sesuatu (misalnya suatu mesin) bekerja, dan tentang bagaimana suatu operasi diperkenalkan. b) suatu analisis atau penafsiran yang objektif terhadap seperangkat fakta. c) mungkin sekali berupa fakta tentang seorang yang berpegang atau utama tahu, karangan tahu, nguraikan karangan yang bertujuan utama untuk memberi tahu, nikasikan atau menerangkan sesuatu. Dalam karangan eksposisi dikomunikasikan terutama adalah informasi. Hal atau sesuatu yang an t **Example 12**<br> **Example 12**<br> **Example 12**<br> **Example 12**<br> **Example 12**<br> **Example 12**<br> **Example 12**<br> **Example 12**<br> **Example 12**<br> **Example 12**<br> **Example 12**<br> **Example 12**<br> **Example 12**<br> **Example 12**<br> **Example 12**<br> **Example 12** membaca teks bahasa Inggris dan para kita dapat memahami cara tentang membaca untuk mengumpulkan para kita dapat memahami cara tentang membaca untuk mengumpulkan basic comprehension dan membaca untuk belajar.<br>
merupakan in teguh pada suatu pendirian yang khusus, asalkan tujuan utamanya adalah untuk memberikan informasi(I.RAHMOLA, 2013).

Paragraf argumentasi adalah paragraf yang membuktikan kebenaran atau ketidakbenaran dari sebuah pernyataan (statement). Tulisan argumen mungkin jenis tulisan yang paling sulit dilakukan karena ia melibatkan semua jenis tulisan lainnya. Hal ini timbul karena argumen mengandalkan berbagai jenis appeal (seruan), yakni banding atau pertimbangan didalam tulisannya.Argumen adalah alasan untuk meyakinkan seseorang. Alasan tersebut bisa berupa tulisan, angkaangka, tabel, grafik, dan contoh-contoh. Dapat dikatakan tujuan penulisan argumentasi adalah penulisan dengan tujuan meyakinkan pembaca bahwa apa yang disampaikan penulis benar sehingga penulis berharap pembaca mau mengikuti pendapat penulis. Dasar paragraf argumentasi adalah berfikir kritis dan logis.Oleh karena itu, paragraf argumentasi harus berdasarkan fakta-fakta yang dapat dipertanggungjawabkan(Putri, 2016).Pengertian dan Ciri-ciri Paragraf Karangan Narasi beserta Contohnya. Paragraf narasi atau paragraf naratif adalah suatu bentuk wacana yang berusaha menggambarkan dengan sejelas-jelasnya kepada para pembaca suatu peristiwa dalam urutan dan kurun waktu tertentu(Keraf, 2004).

Pada tampilan depan pada aplikasi ini kita langsung dapat melihat 5 menu paket soal dan menu about yang berisikan informasi tentang aplikasi tes*Toefl(*Test Of English as a Foreign Language),*reading* berbasis android, pada tampilan depan hanya menggunakan 2 warna yaitu abu-abu dan putih sehingga terlihat minimalis warna.

|                                                                   | 9 |
|-------------------------------------------------------------------|---|
|                                                                   |   |
|                                                                   |   |
| <b>TOEFL<sup>®</sup> Reading</b>                                  |   |
| <b>TOEFL reading 1</b><br>4/12                                    |   |
| <b>TOEFL reading 2</b><br>0/12                                    |   |
| <b>TOEFL reading 3</b><br>5/12                                    |   |
| <b>TOEFL reading 4</b><br>0/13                                    |   |
| <b>TOEFL reading 5</b><br>1/15                                    |   |
| About the TOEFL® Reading test                                     |   |
| <b>tbar 2. 3</b> Tampilan halaman depan aplikasi Toefl Reading.   |   |
| yang dimiliki oleh aplikasi ini, berisi 12 soal sampai 15 soal di |   |
| engerjaan soal di aplikasi ini mempunyai 3 sub menu di bagian     |   |
| itu check, answer dan next yang dapat digunakan walaupun kita     |   |
| kan menjawab soal yang tersedia. Tombol check yang tersedia       |   |
| lapat digunakan untuk mengetahui apakah soal yang telah kita      |   |
| ar atau salah dengan memberikan warna merah pada jawaban          |   |
| salah dan memberikan warna hijau apabila jawaban yang kita        |   |

*Gambar 2. 3Tampilan halaman depan aplikasi* Toefl Reading.

Paket soal yang dimiliki oleh aplikasi ini, berisi 12 soal sampai 15 soal di setiap paketnya. Pengerjaan soal di aplikasi ini mempunyai 3 sub menu di bagian bawah tampilan yaitu check,answer dan next yang dapat digunakan walaupun kita belum menyelesaikan menjawab soal yang tersedia. pada aplikasi ini dapat digunakan untuk mengetahui apakah soal yang telah kita jawab bernilai benar atau salah dengan memberikan warna merah pada jawaban kita yang bernilai salah dan memberikan warna hijau apabila jawaban yang kita pilih bernilai benar. p paketnya. Pengerjaan soal di aplikasi ini mempunyai 3 sub menu di bagian<br>ah tampilan yaitu check,answer dan next yang dapat digunakan walaupun kita<br>m menyelesaikan menjawab soal yang tersedia. Tombol check yang tersedia<br>

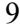

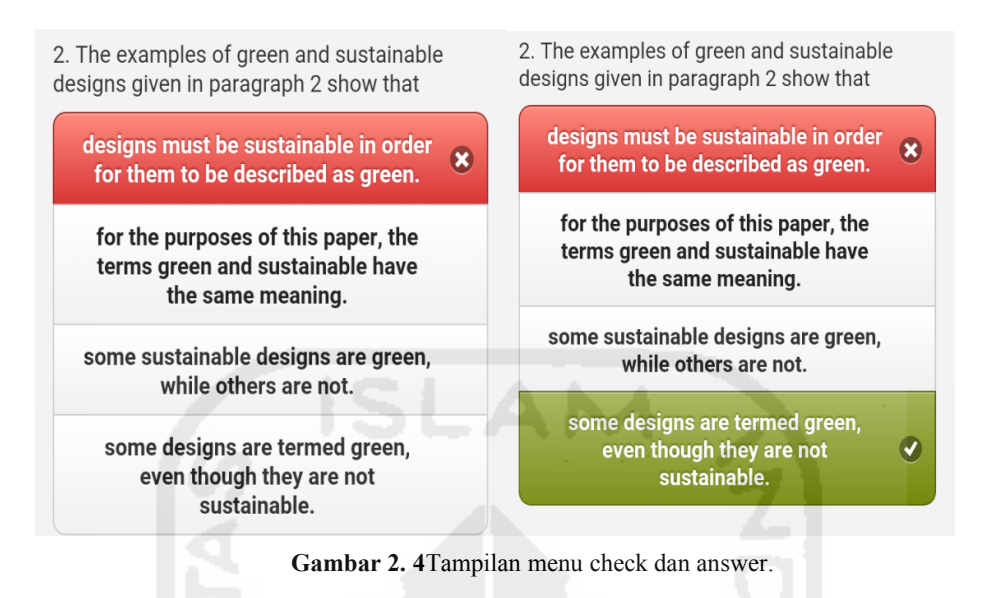

Menu tombol answer yang terdapat ditampilan pengerjaan soal, berguna untuk menunjukkan semua jawaban yang bernilai benar. Tombol next berguna untuk melanjutkan ke bagian soal terakhir yang mempunyai tombol finish untuk untuk melanjutkan ke bagian soal terakhir yang mempunyai tombol finish untuk<br>melihat nilai yang kita dapat dari pengerjaan, akan tetapi tombol finish tidak dapat digunakan apabila kita belum menggunakan tombol check terlebih dahulu.

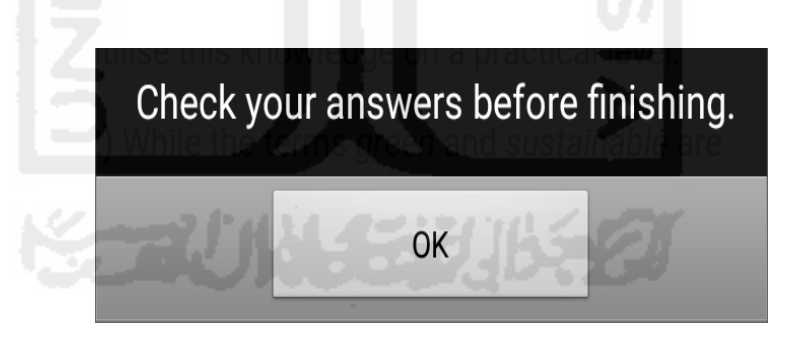

**Gambar 2. 5**Tampilan menu finish.

Dalam mengerjarkan tes reading pada aplikasi ini semua informasi yang diperlukan untuk menjawab soal terdapat pada narasi yang tersedia sebelum soal. diperlukan untuk menjawab soal terdapat pada narasi yang tersedia sebelum soal.<br>Soal *reading s*endiri akan lebih mudah untuk dikerjakan apabila teks *reading* bahasa Inggris telah dibaca dari awal sampai selesai sebelum menjawab soal dibaca dari awal soal-soal yang disediakan.

#### 2.2 **Landasan Teori**

Penilaian untuk tes bahasa Inggris berbasis Android berbeda-beda disetiap aplikasi sesuai dengan jumlah soal yang disediakan, akan tetapi pada umumnya pada setiap soal diberikan nilai satu jika jawaban bernilai benar.

Sedangkan penilaian aplikasi CEPT berdasarkan penilaian dari tes CEPT di CILACS UII yang dibuat terpisah antara *listening, error recognation and written expression, dan reading* yang terdiri dari 20 soal bagian 1 *listening*, 20 soal bagian 2 *listening*, 20 soal *error recognationand written expression* dan 60 soal *reading*. Penilaian terpisah tersebut akan diberikan kepada peserta nantinya, sehingga peserta dapat mengetahui dibagian mana mereka mendapatkan nilai terendah dan nilai maksimal yang bisa didapatkan adalah 785.

## 2.3 **English Assement Test pada CEPT**

Tes CEPT mempunyai beberapa penilaian yaitu *listening,error recognation and written expressions and reading*.

*Listening* merupakan tahapan tes yang pertama kali dilakukan, pada bagian ini mempunyai dua tahapan pada tahapan *listening* bagian pertama kita akan mendengar sebuah percakapan dan selanjutnya kita akan mengisi jawaban apa yang tepat untuk dialog tersebut dan pada bagian kedua kita akan menemui sebuah cerita dengan isi tidak lengkap untuk membantu kita mengikuti alur *listening* untuk menjwab soal pada *listening* bagian kedua. Pada bagian *listening*, peserta diharapkan mampu memahami inti dari percakapan, sehingga dapat memprediksi kalimat yang seharusnya diisi pada lembar jawaban.

*Error recognition and written expressions* pada bagian *error recognition*, kita akan diuji seberapa jauh pengetahuan tentang penggunan grammar yang tepat, pada tes ini kita akan mencarikesalahan yang ada pada kalimat, sedangkan *written expressions* didesain khusus untuk mengukur kemampuan kita dalam mengenali bahasa yang digunakan untuk standar bahasa Inggris baik kalimat sederhana maupun kalimat yang panjang.

*Reading* atau dengan kata lain adalah pemahaman teksmerupakan bagian pada tes CEPT yang akan mengukur kemampuaan kita dalam memahami teksberbahasa inggris, kemampuan *preview* dan melakukan *scanning,* serta dapat memahami kata yang kurang familiar, pada tes CEPT terdapat 2 narasi yang perlu kita pahami sebelum menjawab soal-soal yang disediakan.Setelah para peserta menyelesaikan tesCEPT, maka dalam jangka waktu 2 hari sampai satu minggu dari sejak tes dilakukan peserta akan mendapatkan hasil nilai dari tes CEPT dengan rentang nilai 126 sampai dengan 795.

#### **2.4 Tes bahasa Inggris CEPT berbasis Android**

*Smartphone* adalah sebuah sarana yang sangat menunjang kita dalam melakukan pekerjaan yang bersifat *mobile*, dimana sekarang sudah sangat banyak digunakan dan dimiliki oleh orang berbagai kalangan. Perkembangan teknologi informasi membuat segala sesuatu dapat dilakukan dengan cepat dan mudah.

Android adalah salah satusistem operasi yang paling banyak digunakan oleh orang di dunia, data ini berdasarkan merdeka.com yang menunjukkan bahwa pada tahun 2015 sebanyak 52.6% penduduk dunia menggunakan *smartphone* berbasis Android.(Rani, 2015)

Didalam bidang pendidikan,bahasa Inggris telah menjadi syarat yang umum untuk kita kuasaisecara baik dan benar. Bahasa Inggris juga merupakan salah satu bahasa resmi internasional yang telah diresmikan oleh PBB dan tentu saja bahasa Inggris adalah salah satu bahasa yang digunakan di negara-negara maju dan sangat wajib dipelajari.

Dengan perkembangan teknologi Android tentu sangat mungkin membuat sebuah media pembelajaran berbasis android yang dapat digunakan *offline* maupun *online*.

Tes CEPT adalah salah satu syarat wajib yang harus dilalui, agar dapat melakukan pendaftaran pendadaran. Pada tes CEPT yang dilakukan di Cilacs, pemberian kisi-kisi sebelum ujian hanya diberikan dalam bentuk soal yang akan dihadapi akan tetapi belum memberikan kisi-kisi yang memberikan contoh soal yang akan dihadapi. Permintaan contoh soal untuk kisi-kisi sendiri sudah banyak diminta oleh peserta kepada tim Cilacs UII akan tetapi karena proses.

Berdasarkan data yang dikumpulkan maka, penulis mencoba membangun sebuah aplikasi tes untuk persiapan tes CEPT berbasis *android* yang berisikan

materi dan contoh-contoh soal yang akan diharapkan aplikasi ini dapat membantu para peserta tesCEPT untuk melakukan simulasi sebelum ujian berlangsung.

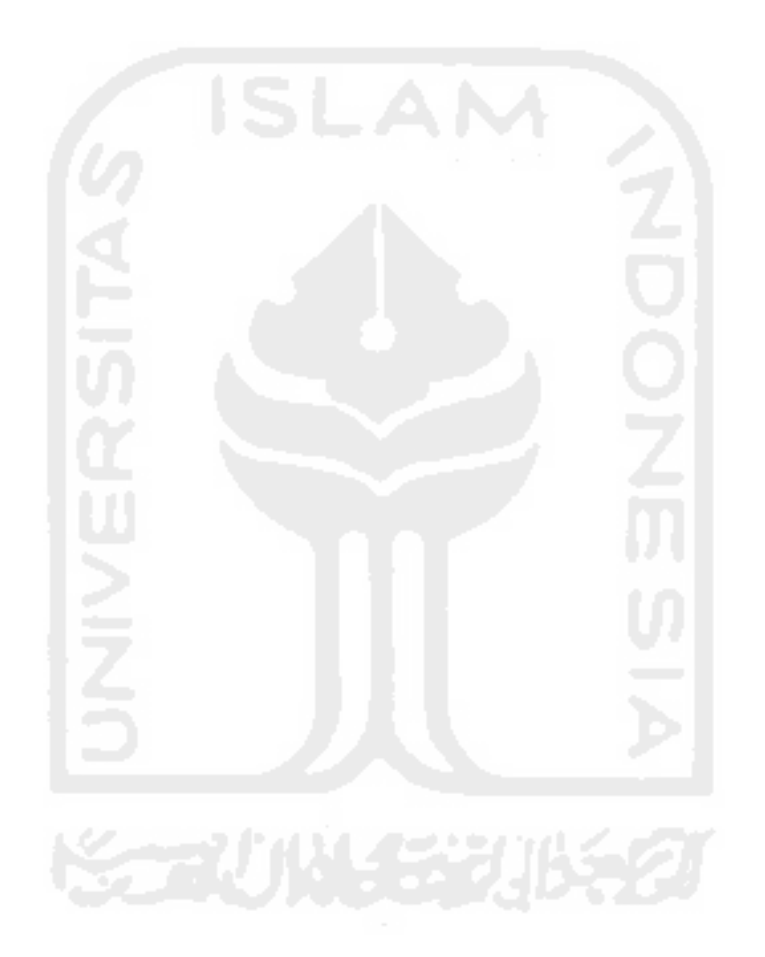

## **BAB III**

## **PERANCANGAN**

#### **3.1 Interface**

Desain *interface* menggambarkan bagaimana perangkat lunak berkomunikasi dalam dirinya sendiri, dengan sistem yang berinteroperasi dengannya dan dengan manusia yang menggunakan. Interface mengimplementasikan aliran informasi data, dengan demikian data dan diagram alir control memberikan informasi yang dibutuhkan bagi desain interface(Purnama, 2012).

Interface,berfungsi untuk menginput pengetahuan baru ke dalam basis pengetahuan sistem pakar (ES), menampilkan penjelasan sistem dan memberikan panduan pemakaian sistem secara menyeluruh langkah demi langkah sehingga pengguna mengerti apa yang akan dilakukan terhadap suatu sistem. Yang terpenting adalah kemudahan dalam memakai menjalankan sistem, interaktif, komunikatif, sedangkan kesulitan dalam mengembangkan atau membangun suatu program jangan terlalu diperlihatkan.

3.1.1 Tujuan Interface

Tujuan sebuah interface adalah mengkomunikasikan fitur-fitur sistem yang tersedia agar user mengerti dan dapat menggunakan sistem tersebut. Dalam hal ini penggunaan bahasa amat efektif untuk membantu pengertian, karena bahasa merupakan alat tertua (barangkali kedua tertua setelah gesture) yang dipakai orang untuk berkomunikasi sehari-harinya. Praktis, semua pengguna komputer dan Internet (kecuali mungkin anak kecil yang memakai komputer untuk belajar membaca) dapat mengerti tulisan.

Meski pada umumnya panduan interface menyarankan agar ikon tidak diberi tulisan supaya tetap mandiri dari bahasa, namun elemen interface lain seperti teks pada tombol, caption window, atau teks-teks singkat di sebelah kotak input dan tombol pilihan semua menggunakan bahasa. Tanpa bahasa pun kadang ikon bisa tidak jelas maknanya, sebab tidak semua lambang ikon bisa bersifat universal.

Meskipun penting, namun sayangnya kadang penggunaan bahasa, seperti pemilihan istilah, sering sekali dianggap kurang begitu penting. Terlebih dari itu dalam dunia desain situs Web yang serba grafis, bahasa sering menjadi sesuatu yang nomor dua ketimbang elemen-elemen interface lainnya.

Tujuan sebuah interface adalah mengkomunikasikan fitur-fitur sistem yang tersedia agar user mengerti dan dapat menggunakan sistem tersebut. Dalam hal ini penggunaan bahasa amat efektif untuk membantu pengertian, karena bahasa merupakan alat tertua (barangkali kedua tertua setelah gesture) yang dipakai orang untuk berkomunikasi sehari-harinya. Praktis, semua pengguna komputer dan Internet (kecuali mungkin anak kecil yang memakai komputer untuk belajar membaca) dapat mengerti tulisan. Interface ada dua jenis, yaitu :

a. Graphical Interface : Menggunakan unsur-unsur multimedia (seperti gambar, suara, video) untuk berinteraksi dengan pengguna.

b. Text-Based : Menggunakan syntax/rumus yang sudah ditentukan untuk memberikan perintah.

Perancangan interface yang telah dibuat oleh pengembangan ini berdasarkan hasil dari kerja sama pengembangan dan pihak CEPT. Pada Gambar 3.1 adalah rancanganTampilan depan pada aplikasi persiapan tes CEPT berbasis *Android* ini terdapat dua menu yaitu start dan about. Menu start sendiri berfungsi ketika pengguna ingin memulai tes sedangkan menu about berfungsi sebagai sebuah menu yang akan menunjukkan tampilan yang berupa informasi yang berhubungan dengan aplikasi.

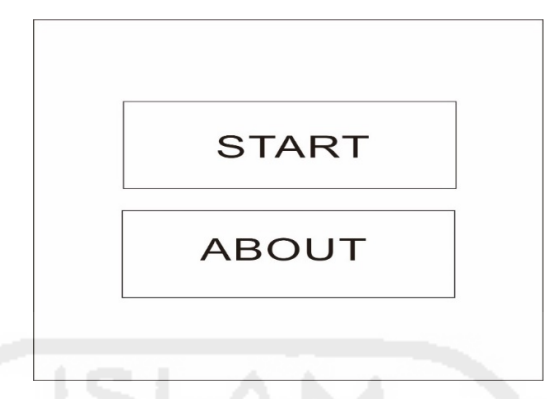

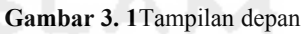

Pada Gambar 3.2 adalah rancangan tampilan menu yang akan ditampilkan ketika pengguna memelih menu startadalah menu grammar dan reading, menu grammar sendiri berisikan soal-soal yang berhubungan dengan tata bahsa dalam bahsa Inggris sedangkan menu reading adalah menu yang berisikan soal-soal yang memerlukan pemahaman teks dan menu next adalah menu yang berfungsi untuk berganti kehalaman soal selanjutnya.

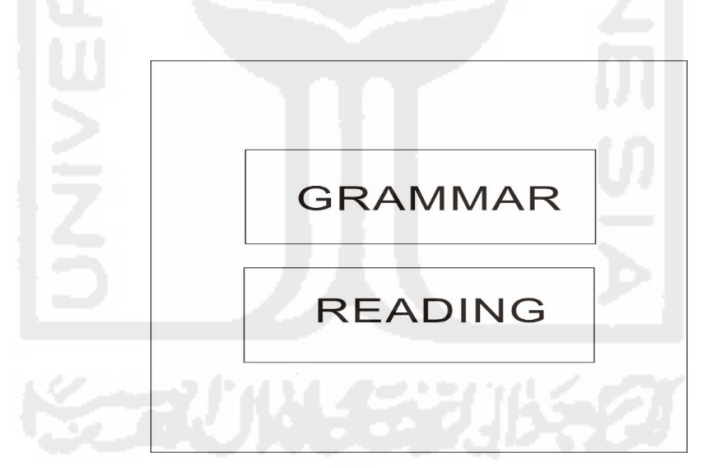

**Gambar 3. 2**Tampilan pilihan paket soal.

Pada Gambar 3.3 adalah rancangan tampilan menu grammar pada menu grammar terdapat 3 buah menu yaitu check,answer dan next. Pada tampilan ini menu check berguna untuk menunjukkan jawaban yang kita pilih benar atau salah, answer adalah sebuah menu yang berguna untuk memberikan penjelasan mengenai jawaban yang benar.

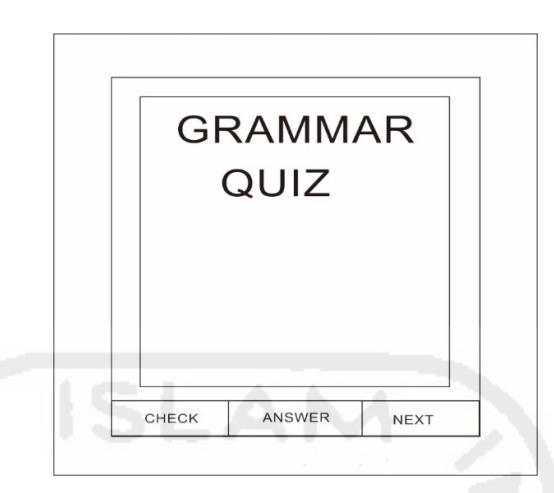

**Gambar 3. 3**Tampilan halaman quiz Grammar.

Pada Gambar 3.4 dapat dilihat menu tampilan ketika pengguna menggunakan menu check dan answer. Pada tampilan check kita dapat mengetahui nilai benar atau salah dari jawaban yang telah kita pilih sedangkan pada menu answer kita akan mengetahui jawaban yang benar dari soal tersebut dan juga mendapatkan penjelasan mengenai jawaban yang bernilai benar.

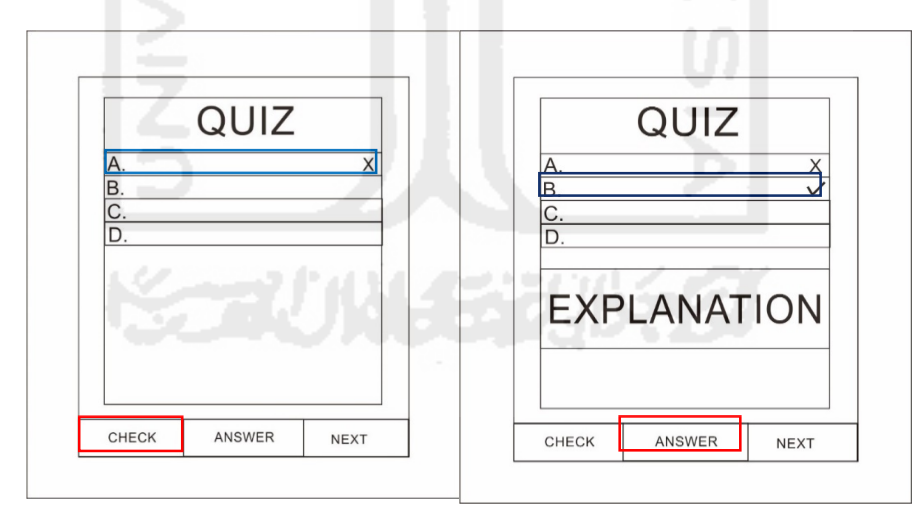

**Gambar 3. 4**Tampilan menu check dan answer.

Reading adalah salah satu menu yang terdapat didalam menu start. Pada tampilan menu reading tidak berbeda jauh dengan menu grammar akan tetapi pada tampilan menu reading ini kita akan melihat sebuah narasi dibagian atas soal,

narasi ini berisikan informasi yang diperlukan untuk menjwab soal-soal yang tersedia.Pada Gambar 3.5 adalah rancangan tampilan soal reading.

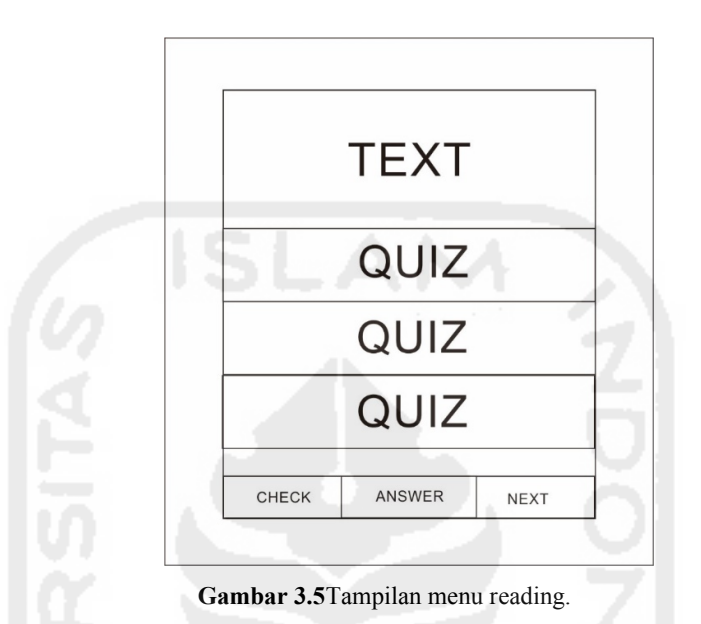

Tampilan yang akan dijelaskan terkhir adalah tampilan dari menu point dan menu about. Tampilan dari menu point dapat kita lihat ketika semua soal dan menu check sudah selesai kita kerjakan, sedangakan menu about yang terdapat pada tampilan depan berisikan tentang informasi yang berhubungan dengan aplikasi.Rancangan tampilan tersebut dapat dilihat pada Gambar 3.6.

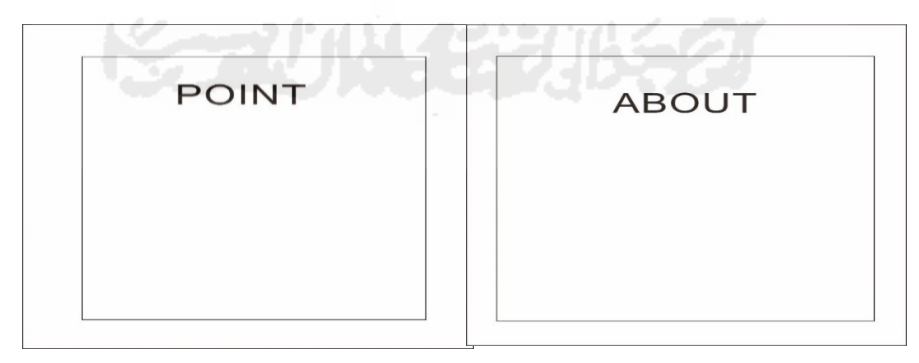

**Gambar 3. 6**Tampilan menu point dan about*.*

#### **3.2 Flowchart**

Pengertian flowchart adalah representasigrafik yang menggambarkan setiap langkah yangakan dilakukan dalam suatu proses, yangmerupakan alat bantu yang banyak digunakanuntuk menggambarkan sistem secara pisikal. Daripengamatan yang dilakukan dapat digambarkan(Baraja, 2009).

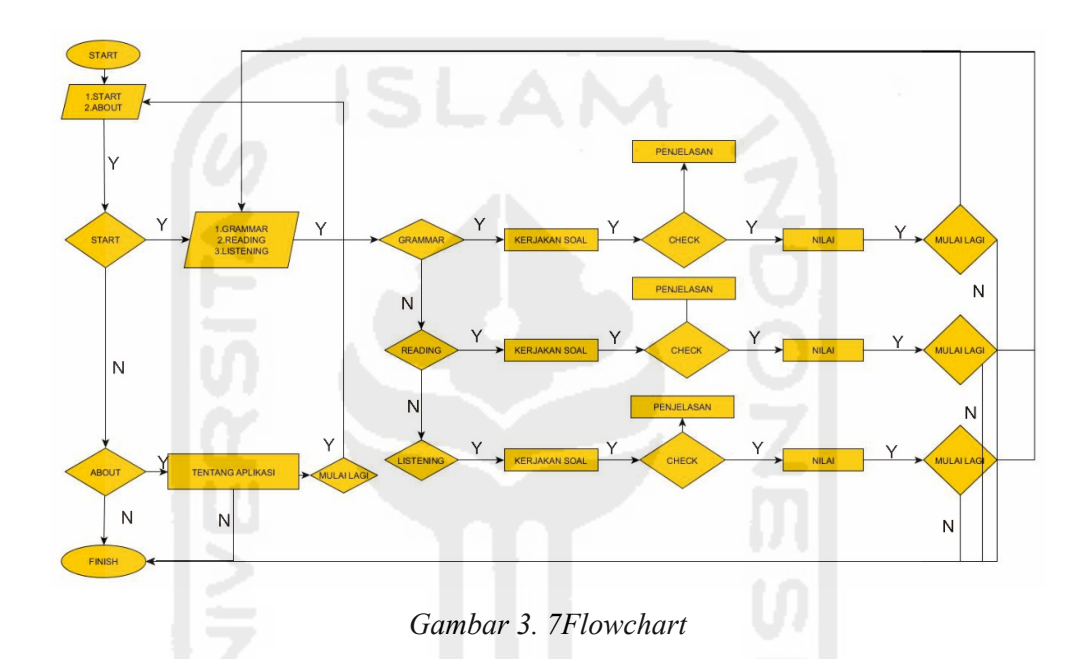

*Flowchar*t diatas menunjukkan bahwa di dalam program ini pada halaman pertama mempunyai 2 pilihan menu yaitu start dan about, pada menu start dapat dilihat kita memiliki 2 pilihan sub menu grammar dan reading. Sub menu grammar dan reading adalah sub menu yang berisikan latihan soal untuk tes CEPT sedangkan menu about mempunyai tampilan tentang informasi mengenai tes CEPT dan aplikasi.

## *3.3* **Database**

Database adalah mekanisme yang digunakan untuk menyimpan informasi atau data (Anjar Priyadna, 2013).

Pada aplikasi persiapan tes CEPT berbasis *Android* terdapat 8 tabel yang akan digunakan. Kedelapan tabel ini berfungsi sebagai penyimpanan data untuk menu grammar dan reading.Isi dari table grammar bisa dilihat pada tabel 3.1.

| Field      | Type    | Value | keterangan                  |
|------------|---------|-------|-----------------------------|
| id grammar | integer | 11    | Primary key                 |
| pertanyaan | Text    | 255   | Pertanyaan berupa<br>teks   |
| opsi       | Text    | 255   | opsi berupa teks            |
| jawaban    | Text    | 255   | Jawaban<br>berupa<br>teks   |
| penjelasan | Text    | 255   | Penjelasn<br>berupa<br>teks |

**Tabel 3. 1**Tabel Grammar.

Tabel grammar yang ditunjukkan pada table 3.1 mempunyai 5 atribut yaitu id\_grammar, pertanyaan, opsi, jawaban dan penjelasan. Id\_grammar mempunyai tipe integer yang mempunyai value 11 dan menjadi primary key pada tabel grammar. Sedangkan atribut pertanyaan, opsi, jawaban dan penjelasan mempunyai tipe varchar yang mempunyai value 255.

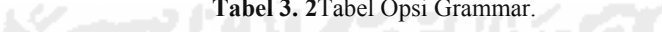

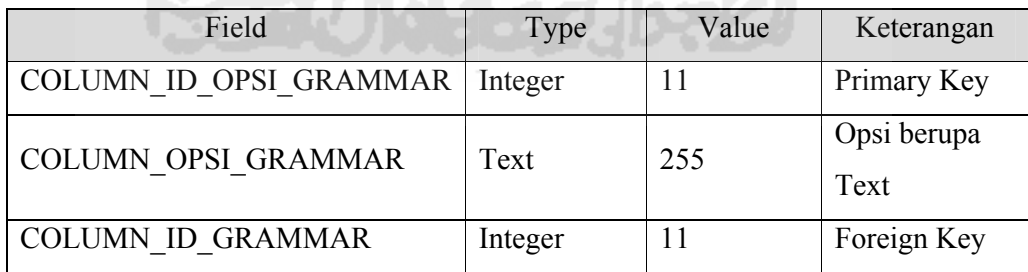

Tabel opsi grammar yang ditunjukkan pada table 3.2 mempuyai 3 atribut

yaitu

COLUMN\_ID\_OPSI\_GRAMMAR,COLUMN\_OPSI\_GRAMMAR,COLUMN\_I

D\_GRAMMAR.COLUMN\_ID\_OPSI\_GRAMMAR mempunyai tipe integer dengan nilai value 11 dan menjadi primary key pada table Opsi Grammar. Tabel ini berfungsi untuk menyimpan daftar Opsi dari setiap soal.

| Field                    | Type    | Value | Keterangan             |
|--------------------------|---------|-------|------------------------|
| COLUMN ID LOG GRAMMAR    | Integer | 11    | Primary                |
| <b>COLUMN ID GRAMMAR</b> | Integer |       | Primary                |
| COLUMN JAWABAN GRAMMAR   | Text    | 255   | Jawaban<br>berupa Text |

**Tabel 3. 3**Log grammar

Tabel log grammar yang ditunjukkan pada table 3.3 adalah sebuah tabel yang berguna untuk menyimpan jawaban user pada saat mengerjakan soal grammar.Tabelini mempunyai 3 column yaitu COLUMN\_ID\_LOG\_GRAMMAR,COLUMN\_ID\_GRAMMAR dan COLUMN\_JAWABAN\_GRAMMAR.

**Tabel 3. 4** Narasi Reading

| Field                      | Type | Value | Keterangan            |
|----------------------------|------|-------|-----------------------|
| COLUMN ID NARASI   Integer |      |       | Primary Key           |
| <b>COLUMN NARASI</b>       | Text | 255   | Narasi berupa<br>Text |

Tabel narasi readingyang ditunjukkan pada table 3.4 adalah sebuah tabel yang berguna untuk menyimpan narasi dari paket soal reading.Tabel ini hanya mempunyai dua kolom yaitu COLUMN\_ID\_NARASI yang menjadi primary key dan column\_narasi yang menyimpan narasi.

化双环孔 法一种生产的人

| Field      | r ype          | Value | keterangan         |
|------------|----------------|-------|--------------------|
| id reading | <i>integer</i> |       | Primary key        |
| narası     | Text           |       | Narasi berupa teks |

*Tabel 3. 5*Tabel reading

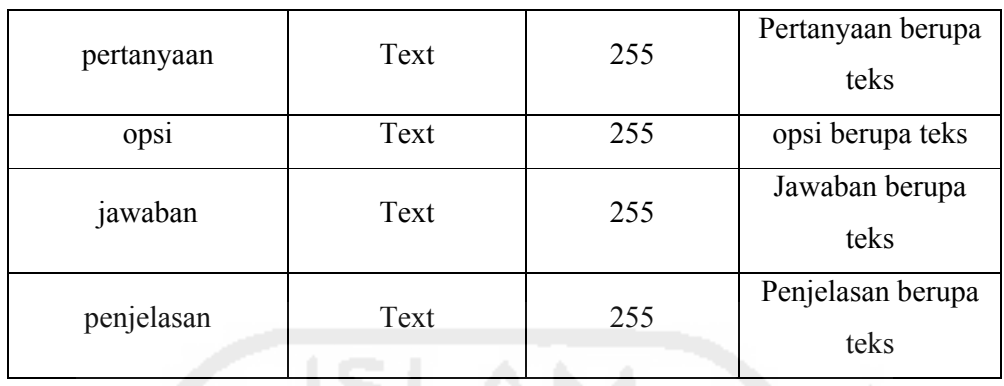

Tabel reading yang ditunjukkan pada table 3.5 mempunyai 6 atribut yaitu id reading, narasi, pertanyaan, opsi, jawaban dan penjelasan. Id reading mempunyai tipe integer yang mempunyai value 11 dan menjadi primary key pada tabel grammar. Sedangakan atribut narasi, pertanyaan, opsi, jawaban dan penjelasan mempunyai tipe varchar yang mempunyai value 255.

**Tabel 3. 6**Opsi Reading

| Field                              | Type    | Value | keterangan  |
|------------------------------------|---------|-------|-------------|
| COLUMN ID OPSI READING             | Integer | 11    | Primary Key |
| <b>COLUMN ID READING</b>           | Integer |       | Primary Key |
| <b>COLUMN JAWABAN READING Text</b> |         | 255   | Jawaban     |
|                                    |         |       | berupa text |

Tabel opsi Reading yang ditunjukkan pada table 3.6 mempuyai 3 atribut yaitu COLUMN\_ID\_OPSI\_GRAMMAR,COLUMN\_OPSI\_GRAMMAR, COLUMN\_ID\_GRAMMAR.COLUMN\_ID\_OPSI\_GRAMMAR mempunyai tipe integer dengan nilai value 11 dan menjadi primary key pada table Opsi Grammar.

**Tabel 3. 7** log Reading

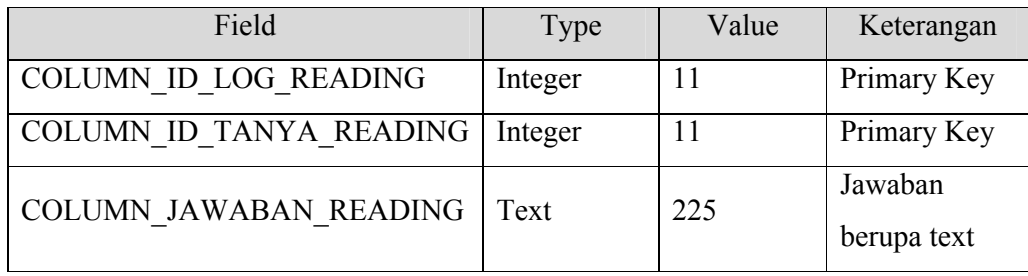

Tabel Log reading yang ditunjukkan pada table 3.7 adalah table yang berguna menyimpan jawaban dari user ketika mengerjakan paket soal reading.

| Field                      | Type    | Value | Keterangan  |
|----------------------------|---------|-------|-------------|
| COLUMN ID LOG LISTENING    | Integer | 11    | Primary key |
| <b>COLUMN ID LISTENING</b> | Integer | 11    | Primary key |
| COLUMN JAWABAN LISTENING   | Text    | 225   | Jawaban     |
|                            |         |       | berupa text |

**Tabel 3. 8** Log Listening

Tabel log listening yang ditunjukkan pada table 3.8 adalah satu-satunya table yang dimiliki oleh paket soal listening, Tabel log listening berguna untuk menyimpan jawaban user ketika mengerjakan paket soal listening.

### *3.4* **HIPO**

HIPO adalah cerminan struktur keseluruhan sistem dari sudut pandang pemakai. Setiap menu melibatkan fungsi duplikat seperti yang terlihat pada bagian-bagian tertentu dari antarmuka.(Elfida, 2005)

- a. Merupakan metodologi yang dikembangkan dan didukung oleh IBM.
- b. Sebenarnya merupakan alat dokumentasi program.
- c. Sekarang banyak digunakan sebagai alat disain dan teknik dokumentasi dalam siklus pengembangan sistem
- d. Berbasis pada fungsi, yaitu tiap-tiap modul didalam sistem digambarkan oleh fungsi utamanya

Dokumen HIPO ini dilaksanakan dengan mempercepat lokasi dalam kode pada fungsi program yang akan dimodifikasi. Atau dapat dikatakan bahwa HIPO dikembangkan agar tersedia suatu teknik untuk mendokumentasikan fungsi program.Pembentukan HIPO ini dilakukan pada tahap pengembangan sistem informasi.

Jadi pada tahap pengembangan sistem informasi, HIPO digunakan sebagai alat bantu dan teknik dokumentasi fungsi program dengan tujuan utamanya sebagai berikut:

- a. Untuk memberikan struktur yang memungkinkan fungsi suatu sistem dapat dimengerti.
- b. Untuk menguraikan fungsi-fungsi yang akan dikerjakan oleh sustu program, bukan untuk mengkhususkan pernyataan program yang dipakai untuk melaksanakan fungsi-fungsi tersebut.
- c. Untuk memberikan deskripsi visual dari input yang akan dipakai serta output yang akan dihasilkan oleh masing-masing fungsi pada tiap-tiap tingkat diagram.

## **3.4.1 Model perancangan**

Tedapat dua bagian dalam metode perancangan yaitu perancangan sistem dan perancangan antar muka. Dalam perancangan sistem, metode yang digunakan adalah metode HIPO (*Hierarcy Plus input Proses Output),* yang menunjukan hubungan modul dengan fungsi dalam sistem.Target utama perangacangan HIPO:

- A. Menyediakan suatu struktur yang berguna untuk memahami fungsi-fungsi dari sistem yang dibuat.
- B. Guna memahami fungsi-fungsi yang harus diselesaikan oleh progam.
- C. Untuk menyediakan *output* yang tepat agar sesuai dengan kebutuhan pemakai.
- D. Untuk menyediakan penjelasan yang jelas dari *input* yang digunakan dan *output* yang dihasilkan oleh masing-masing fungsi pada tiap-tiap dari bagian HIPO

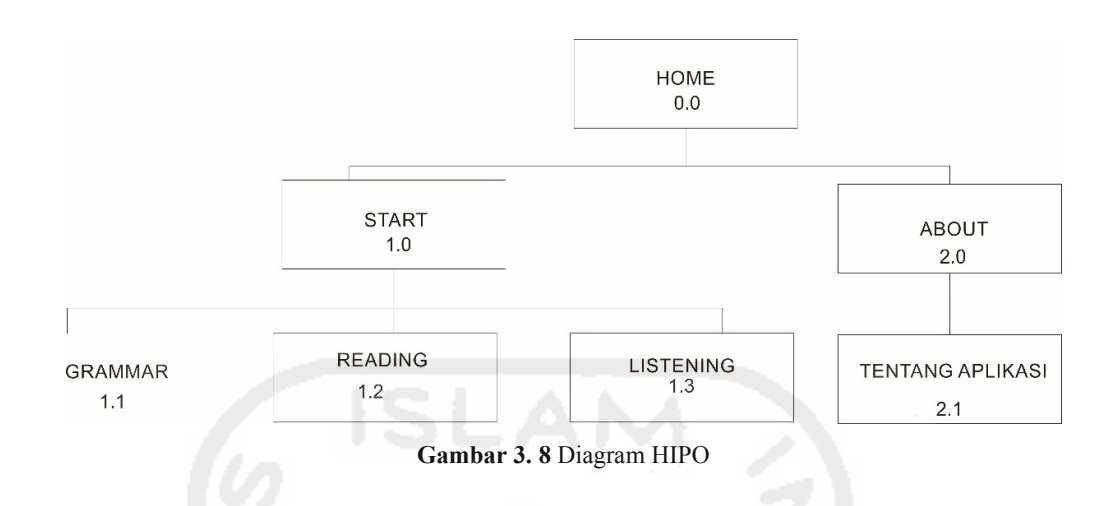

Berikut ini adalah penjelasan untuk menu dan sub-sub menu yang terdapat pada diagram HIPO diatas sebagai berikut :

- 1. Fungsi 0.0 home merupakan tampilan menu utama yang ada pada aplikasi berbasis android.
- 2. Fungsi 1.0 start merupakan sebuah menu yang berguna untuk kita memilih latihan apa yang hendak kita lakukan.
- 3. Fungsi 2.0 merupakan sebuah fungsi yang berguna menampilkan informasi yang berhubungan dengan aplikasi.
- 4. Fungsi 2.1 merupakan sebuah tampilan yang menunjukkan informasi yang berhubungan denagn aplikasi tersebut.
- 5. 1.1 grammar adalah sebuah tampilan menu untuk kita memulai sebuah latihan dengan tema soal grammar.
- 6. Fungsi 1.2 adalah sebuah tampilan menu untuk kita memulai sebuah latihan dengan tema reading.

#### **3.5 Alur Program**

Seperti yang terlihat pada Gambar 3.8 Merupakan penggunaan aplikasi secara umum. Penggunaan program ini dimulai dari pengguna yang memilih menu start yang berisi tiga menu untuk memulai simulasi tes CEPT yang diinginkan kemudian pengguna akan meilihat soal dan mulai memilih jawaban untuk setiap soal, setelah pengguna selesai menjawab semua soal pengguna tidak

akan langsung bias langsung melihat point akan tetapi pengguna harus menekan tombol check dimana tombol checkberguna untuk menampilkan soal dengan jawaban benar atau salah dari soal yang telah dikerjakan, setelah pengguna memilih menu check maka pengguna bisa menggunakan button Answer untuk melihat penjelasan dari jawaban setiap soal sebelum melihat point dari pengerjaan soal.

## **3.6 Data Flow Digram (DFD)**

*Data Flow Diagram* (DFD) adalah alat pembuatan model yang memungkinkan profesional sistem untuk menggambarkan sistem sebagai suatu jaringan proses fungsional yang dihubungkan satu sama lain dengan alur data, baik secara manual maupun komputerisasi. DFD ini sering disebut juga dengan nama Bubble chart, Bubble diagram, model proses, diagram alur kerja, atau model fungsi. DFD ini adalah salah satu alat pembuatan model yang sering digunakan, khususnya bila fungsi-fungsi sistem merupakan bagian yang lebih penting dan kompleks dari pada data yang dimanipulasi oleh sistem. DFD adalah alat pembuatan model yang memberikan penekanan hanya pada fungsi sistem. DFD ini merupakan alat perancangan sistem yang berorientasi pada alur data dengan konsep dekomposisi dapat digunakan untuk penggambaran analisa maupun rancangan.(Susanto, 2011)

#### 3.6.1 Data Flow Diagram level 0

Diagram level 0 atau yang disebut juga diagram konteks adalah gambaran yang paling dasar mengenai sistem yang berinteraksi dengan *external entity*.

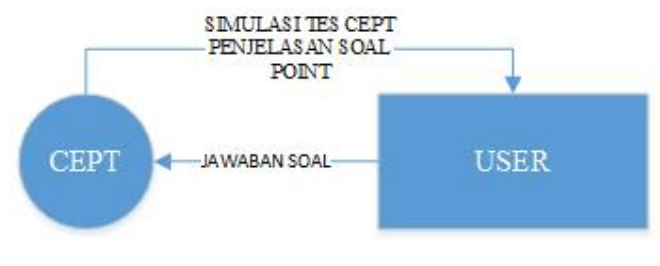

**Gambar 3. 9***DFD level 0*

Gambar diagram diatas adalah gambar dari DFD level 0 dari aplikasi Persiapan Tes CEPT yang menjelaskan bahwa user memberikan jawaban tes dan sistem memberikan simulasi tes CEPT, penjelasan soal dan skor.

3.6.2 Data Flow Diagram Level 1

Diagram level 1 adalah diagram yang memberikan rincian lebih daripada diagram level 0.

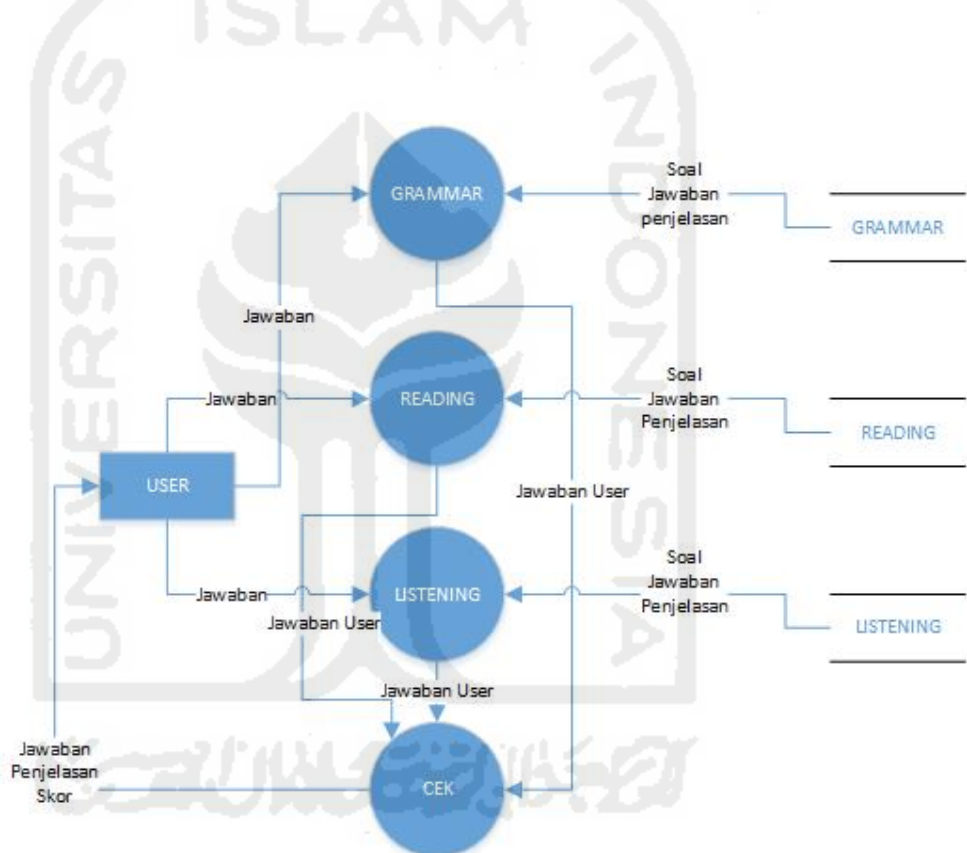

**Gambar 3. 10**DFD level 1

Gambar diatas menjelaskan bahwa user memberikan jawaban kedalam proses Grammar,Reading dan listening sedangkan proses-proses tersebut mendapat masukkan soal, Jawaban dan penjelasan dari database masing-masing proses dan memberikan hasil proses tersebut kedalam proses cek yang akan memberikan keluaran pada user berupa jawaban, penjelasan dan skor.

### **3.7 Refleksi**

Pada Subbab ini akan diberitahukan apa saja perubahan yang terjadi selama pengerjaan program persiapan tes CEPT berbasis Android. Pada Subbab ini akan diberitahukan apa saja perubahan yang terjadi<br>pengerjaan program persiapan tes CEPT berbasis Android.<br>Perubahan pertama<br>Perubahan pertama yang terjadi ketika pengerjaan program ini dibuatnya

a. Perubahan pertama

Perubahan pertama yang terjadi ketika pengerjaan program ini dibuatnya<br>sebuah app laucher, pembuatan app launcher sendiri dirasakan perlu untuk menarik perhatian pengguna untuk menggunakan program ini.

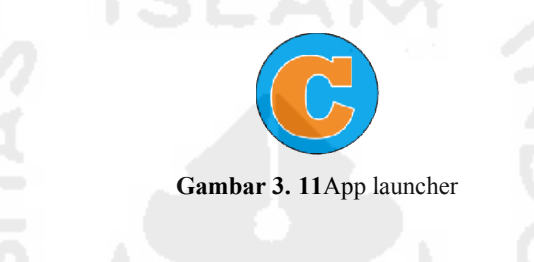

b. Perubahan kedua

Perubahan kedua yang terjadi adalah bertambahnya paket soal listening pada halaman pemilihan soal. Sebelumnya paket soal listening tidak direncanakan pembuatannya dikarenakan sangat sulitnya menemukan aplikasi tes listening sehingga dirasa pembuatannya akan sangat rumit.

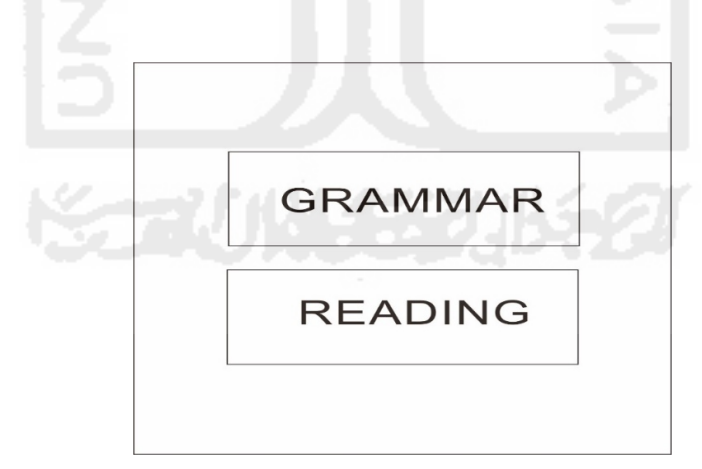

**Gambar 3. 3. 12** Tampilan perancangan awal.

Penambahan soal latihan listening perlu ditambahkan karena untuk menyempurnakan simulasi tes CEPT dan berdasarkan data yang telah diperoleh bahwa tingkat kegagalan pada test CEPT paling besar berada di tes Listening.

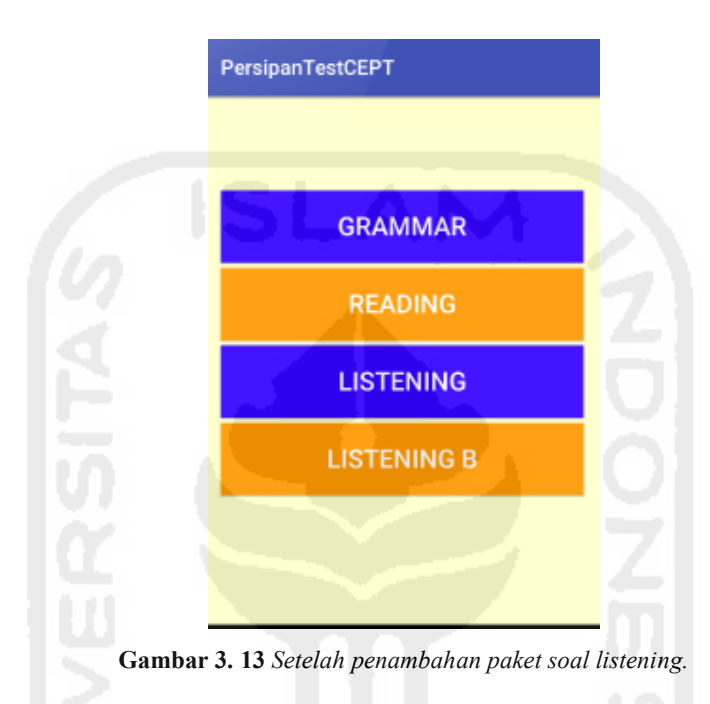

#### c. Perubahan ketiga

Perubahan yang terjadi ketika pembuatan program ini adalah mengubah ukuran menu-menu yang ada pada halaman awal dan halaman pemilihan Paket soal. Sebelumnya menu-menu yang akan dirubah dibuat tidak terlalu besar tapi setelah lama dicoba diketahui bahwa menu yang lebih besar ukurannya akan lebih mudah dilihat dan ditekan.

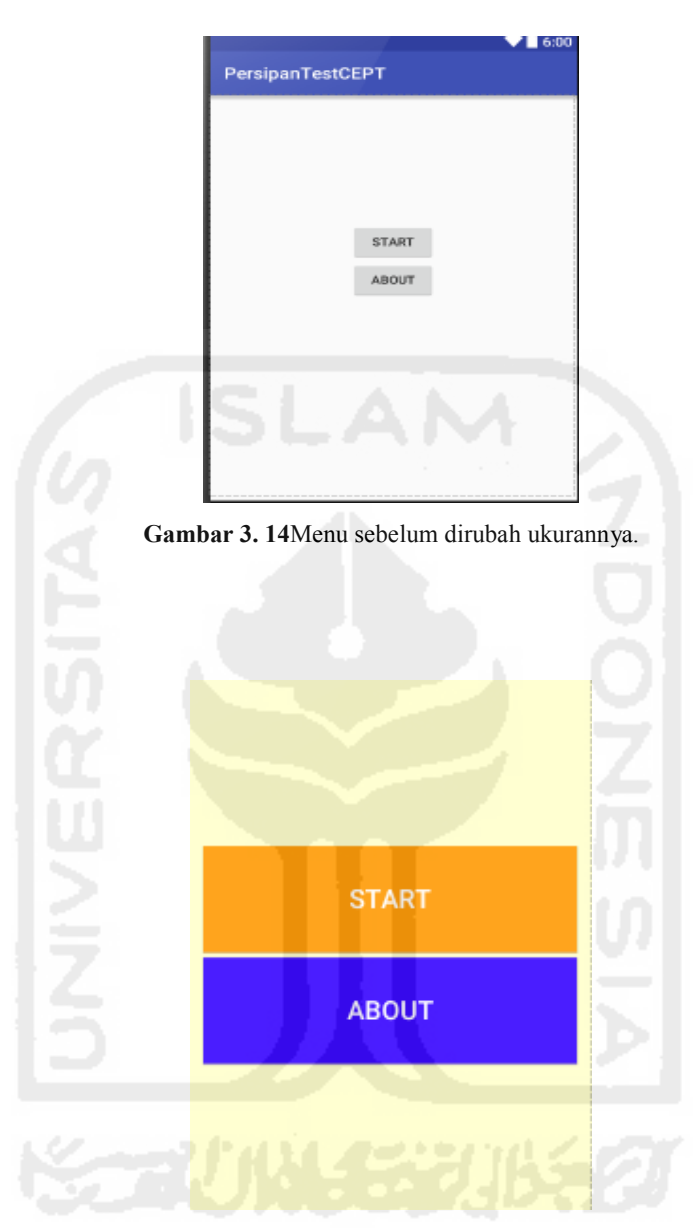

**Gambar 3. 15**Menu setelah diubah ukurannya.

# d. Perubahan keempat

perubahan yang terjadi selama pengerjaan program ini berada pada tampilan soal grammar dan reading dimana pada saat pengerjaan soal tidak akan lagi terlihat tombol check ataupun back.

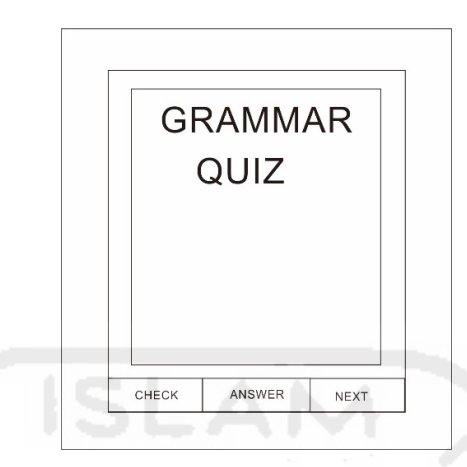

*Gambar 3. 16*Tes Grammar sebelum diubah*.*

Sebelumnya pada perancangan dibuat 3 menu yang letaknya bersebelahan yaitu check, answer dan next yang terlihat pada Gambar 3 16.

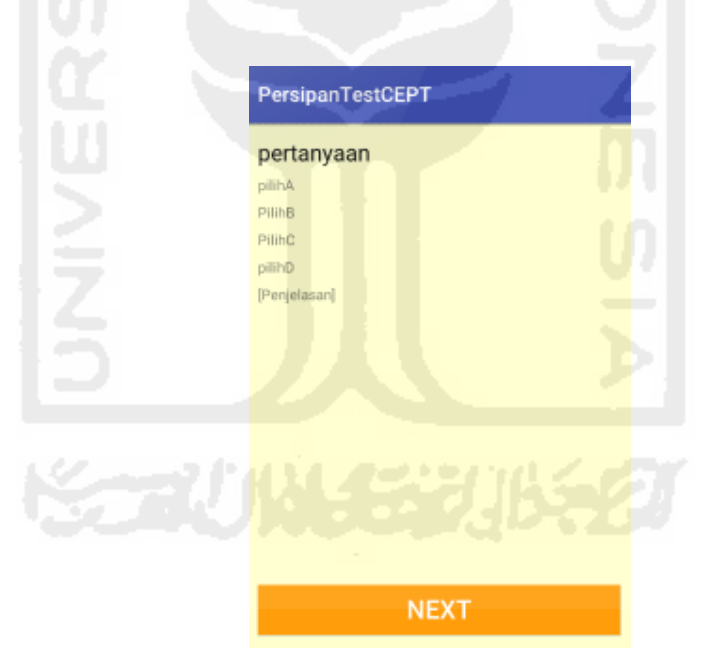

**Gambar 3. 17**Setelah dilakukan perubahan.

Perubahan yang ditunjukkan pada Gambar 3.17 adalah tidak lagi digunakannya menu check selama proses pengerjaan soal. Hal ini dilakukan untuk mengurangi tingkat kecurangan yang dapat dilakukan apabila terdapat menu

check.Tombol Check answer akan terlihat ketika pengguna sudah selesai mengerjakan paket soal yang telah dipilih.

## **3.8 Rencana pengujian**

Pengujian sistem dilakukan dengan cara pengisian kuisioner untuk mahasiswa yang telah mengikuti tes CEPT serta wawancara untuk pihak CEPT dengan tujuan sejauh mana fungsi dan fitur yang dimiliki aplikasi tes persiapan tes CEPT.

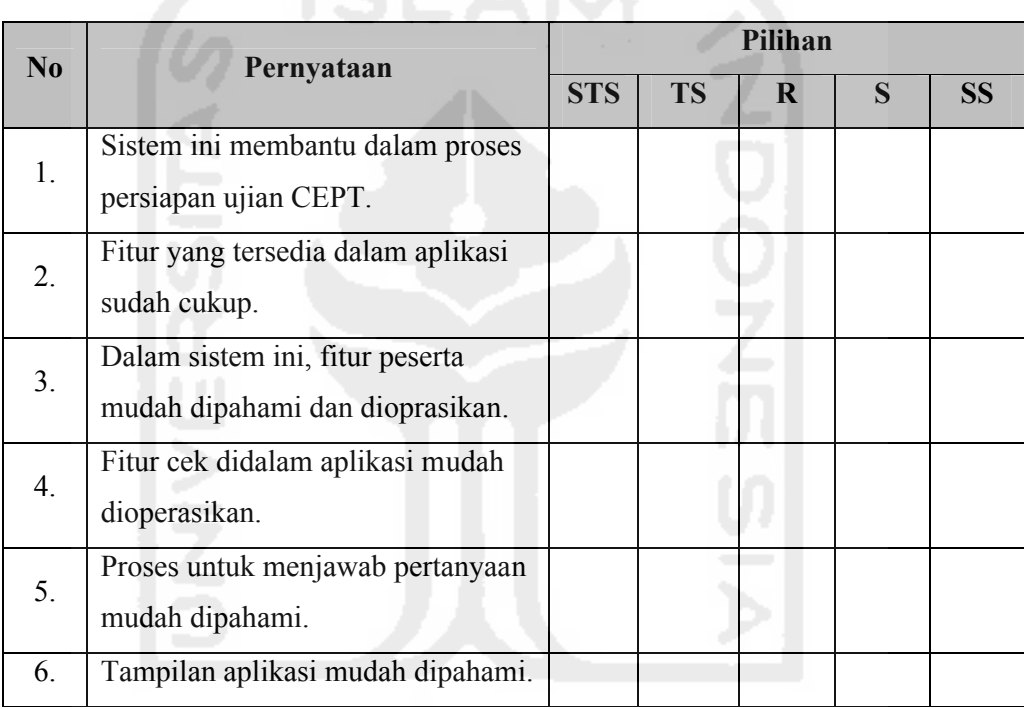

Pada kuisioner terdapat pilihan STS, TS, R, S, SS. Penjelasan dan nilai dari pilihan tersebut adalah sebagai berikut :

- 1. SS (Sangat Setuju) = bernilai 5
- 2. S (Setuju) = bernilai 4
- 3. R (Ragu-Ragu) = bernilai 3
- 4. TS (Tidak Setuju) = bernilai 2
- 5. STS (Sangat Tidak Setuju) = bernilai 1

Dengan penjelasan tersebut akan digunakan penghitungan kuisioner menggunakan skala likert dengan ketentuan sebagai berikut :

- 1. Skor 0% 19.99% = Sangat Kurang
- 2. Skor 20% 39,99% = Kurang
- 3. Skor 40% 59,99% = Cukup
- 4. Skor 60% 79,99% = Baik
- 5. Skor 80% 100% = Sangat Baik

Dengan rumus penghitungan skala Likert sebagai berikut : Skor total =  $\Sigma$ skor tiap pernyataan  $\Sigma$  n\*poin(tertinggi) \* $\Sigma$ pernyataan = Hasil \* 100 N= jumlah responden

Untuk menguji sistem kepada pihak CEPT, dilakukan dengan wawancara. Berikut adalah daftar pertanyaannya :

- 1. Apakah fitur yang ada sudah lengkap atau ada yang perlu ditambahkan lagi?
- 2. Apakah fitur yang ada tersebut mudah dioperasikan?
- 3. apakah tampilan dari sistem mudah dipahami?
- 5. Fitur cek dalam aplikasi mudah dioperasikan?
- 6. Proses unutk menjawab pertanyaan mudah dipahami?
- 7. Apakah simulasi CEPT berbasis Android diperlukan?
- 8. Apakah CILACS tertarik denganpengembangan sistem?

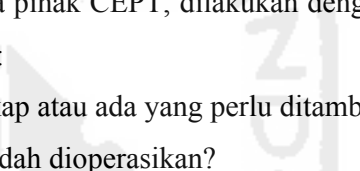

#### **BAB IV**

## **PEMBAHASAN**

#### **4.1 Implementasi**

Implementasi sistem adalah prosedur yang dilakukan untuk menyelesaikan desain yang ada dalam dokumendesain sistem yang disetujui dan menguji, menginstal, memulai, serta menggunakan sistem yang baru atau sistem yang diperbaiki(Arlina, 2014) 2014).

Pada bab ini akan dilakukan implementasi dan pengujian terhadap Pada bab ini akan dilakukan implementasi dan pengujian terhadap<br>sistem.Tahapan yang dikerjakan setelah perancangan dan selanjutnya akan<br>diimplementasikan pada bahasa pemograman. Setelah program selesai<br>diimplementasikan, m diimplementasikan pada bahasa pemograman. Setelah program selesai diimplementasikan, makaakandilakukan pengujian terhadap sistem dan dili kekurangan-kekurangan pada aplikasi untuk p kekurangan aplikasi untuk pengembangan sistem selanjutnya.

#### **4.1.1 Hasil Implemetasi**

ngan-kekurangan pada aplikasi untuk pengembangan sistem selanjutnya.<br>Hasil Implementasi<br>Implementasi pada sistem adalah membuat aplikasi persiapan test CEPT<br>s Android.Implementasi sistem akan dijelaskan pada Gambar dibawah berbasis Android. Implementasi sistem akan dijelaskan pada Gambar dibawah ini.

#### **a. Launcher App**

Android launcher adalah sebagian antarmuka yang memberikan kebebasan kepada pengguna piranti Android.*Android launcher* dibuat untuk meringkas tugas dan merubah tampilan android sesuai dengan kesukaan pengguna, jadi pengguna android bisa untuk menyesuaikan tampilan atau tugas sesuai keingginan.

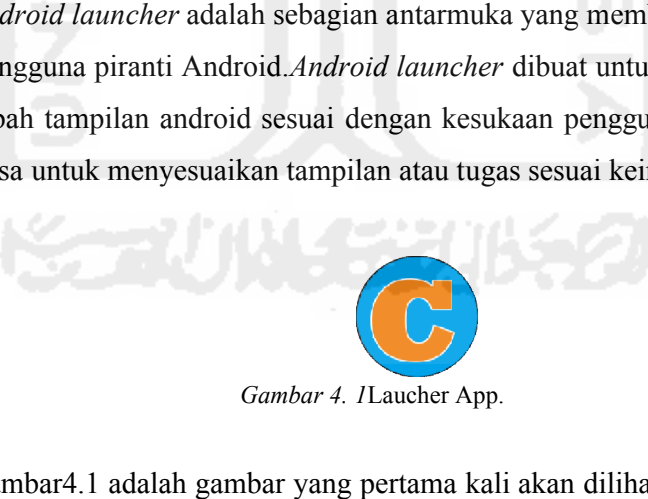

Gambar4.1 adalah gambar yang pertama kali akan dilihat user ketika ingin Gambar4.1 adalah gambar yang pertama kali akan dilihat user ketika ingin<br>menggunakan aplikasi tes CEPT. Launcher aplikasi ini berguna untuk mengatarkan pengguna kehalaman pembuka.

#### **b. Halaman Pembuka Pembuka.**

Halaman pembuka atau halaman yang pertama kali akan dilihat oleh user ketika menggunakan aplikasi ini. Tampilan halaman pembuka ditunjukkan pada Gambar 4.1 gambar halaman pembuka sebagai berikut:

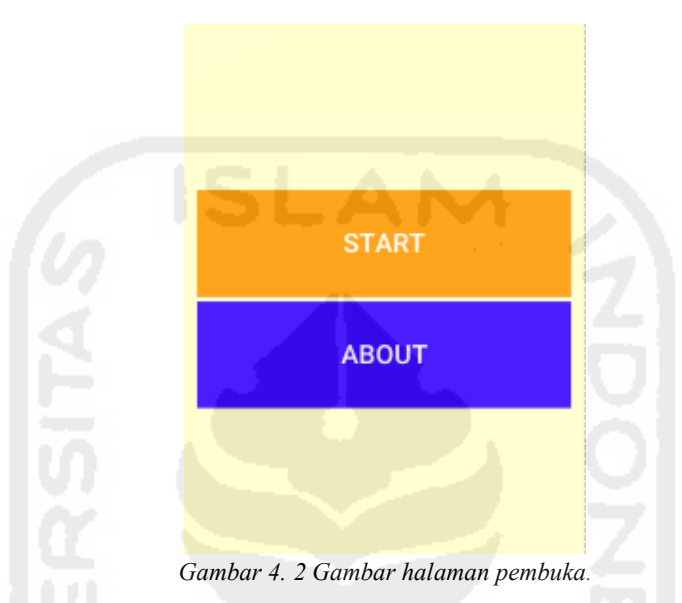

Pada halaman pembuka dapat dilihat 2 pilihan menu yaitu menu start dan menu about. Menu start yang terlihat pada halaman pembuka berguna untuk mengantarkan user ke halaman yang berisi paket soal sedangakan menu about akan membawa user menuju halaman yang mempunyai informasi tentang aplikasi.

### **c. Halaman Pemilihan Paket Soal.**

Halaman pemilihan paket soal adalah sebuah halaman yang akan terlihat ketika pengguna memilih menu start pada halaman awal.halaman pemilihan paket soal ditunjukkan digambar 4.2 sebagai berikut:

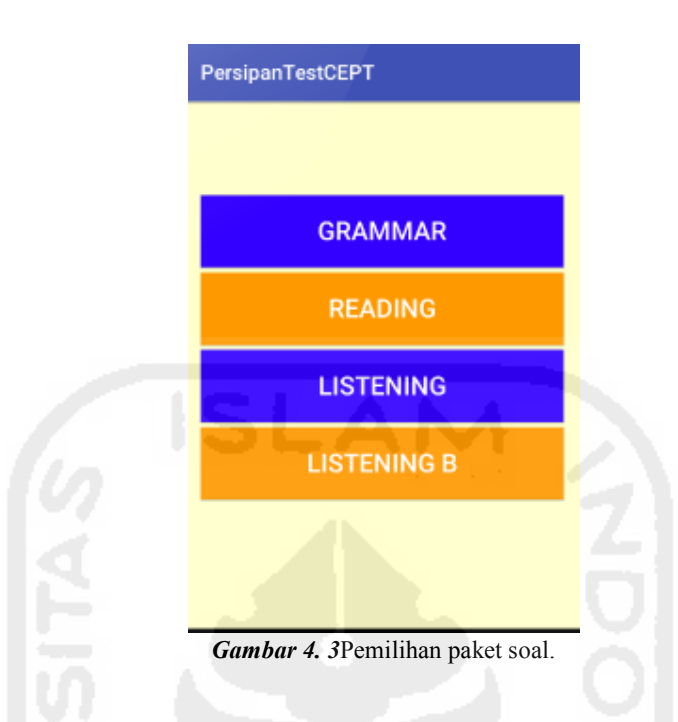

Halaman pemilihan paket soal mempunyai 4 menu yaitu grammar,reading, listening dan listening B. Ketiga menu tersebut mempunyai paket soal yang berbeda-beda sesuai dengan nama menu tersebut.

## **d. Halaman Soal Dari Paket Yang Dipilih**

### 1. Grammar

Halaman soal grammar adalah halaman yang terlihat didalam menu grammar.Halaman soal grammar yang terdapat pada Gambar5.3 akan dijelaskan sebagai berikut:

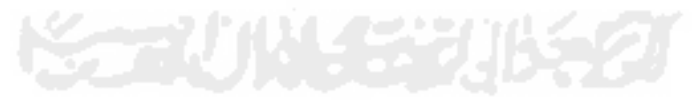

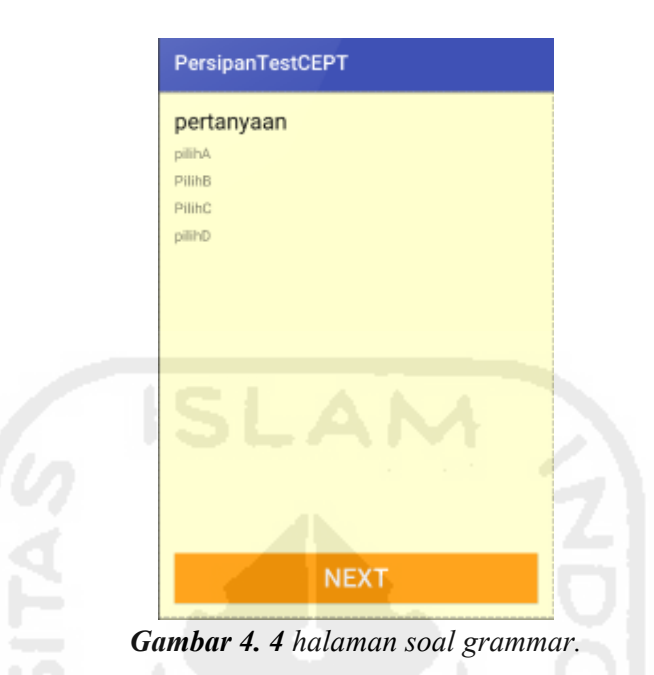

Halaman soal grammar yang dapat terlihat pada Gambar 4.4 menunjukkan

dua bagian yaitu bagian pertanyaan dan opsi.Dimana bagian opsi pengguna harus memilih jawaban terlebih dahulu sbelum bisa menjawab soal selanjutnya.

2. Cek jawaban Grammar

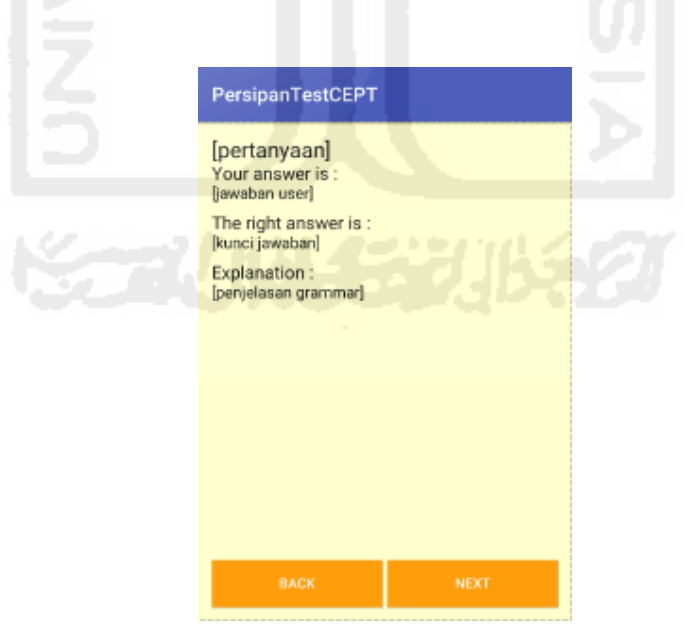

**Gambar 4. 5** Cek jawaban Grammar.

Gambar 4.5 adalah sebuah tampilan yang akan tampil ketika pengguna selesai mengerjakan soal Grammat pada halaman ini pengguna akan mengetahui jawaban yang benar serta penjelasan dari soal yang telah pengguna kerjakan.

2. Reading

Halaman soal reading adalah halaman soal yang mempunyai 3 bagian yaitu narasi pertanyaan dan opsi. Halaman soal reading yang akan ditunjukkan pada Gambar 4.6.

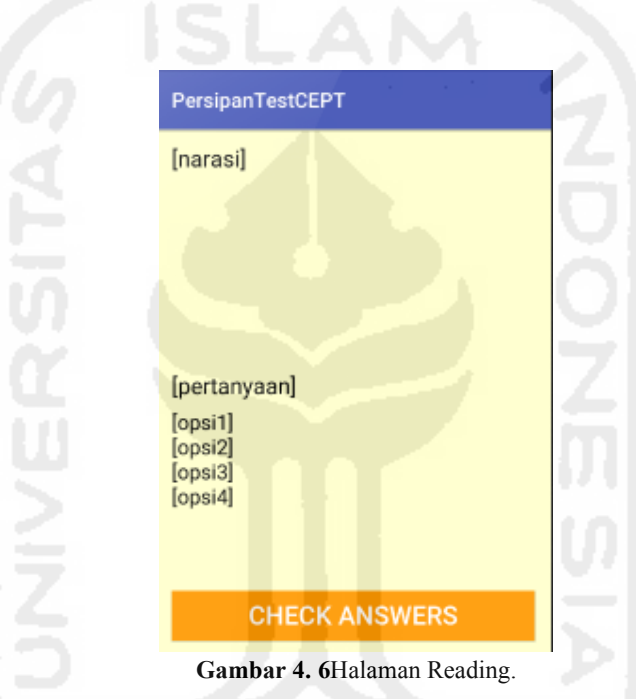

Gambar 4.6 menunjukkan halaman dari soal reading dimana terdapat 3 bagian yaitu bagian narasi pertanyaan dan opsi. Pada halaman ini user akan membaca narasi dan menjawab pertanyaan yang berada dibawah narasi tersebut.

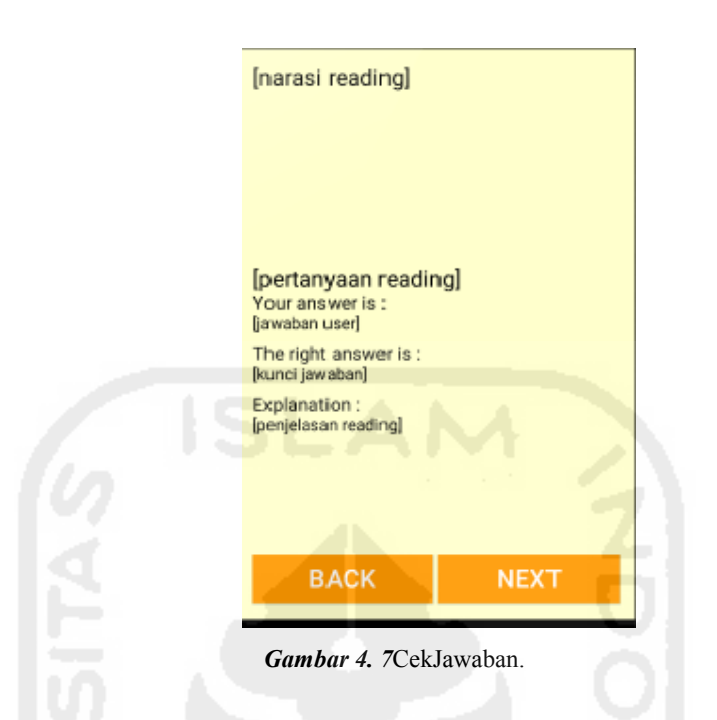

Gambar 4.7 adalah sebuah tampilan yang akan tampil ketika pengguna selesai mengerjakan soal reading pada halaman ini pengguna akan mengetahui jawaban yang benar serta penjelasan dari soal yang telah pengguna kerjakan.

3. Listening

Halaman soal listening adalah halaman dimana soal tidak berbentuk tulisan melainkan suara.halaman paket listening yang ditunjukkan pada Gambar 4.8 akan dijelaskan sebagai berikut:

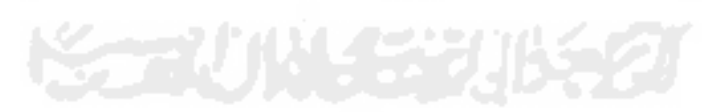

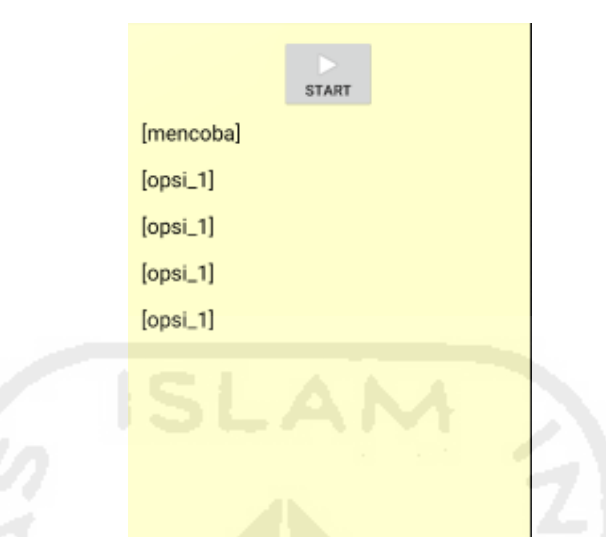

**Gambar 4. 8**Halaman soal Listening.

Pada halaman listening tidak akan terdapat menu next ataupun back.Pada halaman ini pengguna tidak perlu menekan menu next untuk melnjutkan kepertanyaan berikutnya.Karena dihalaman ini opsi akan berubah otomatis menyesuaikan dengan pertanyaan yang terdengar.Pada halamanlistening inihanya ada menu start untuk memulai tes listening.

4. Listening Part B

Halaman listening B adalah bentuk lain dari soal listening dimana pada paket soal ini, pengguna tidak memilih jawaban sedangkan mengisi jawaban pada kolom yang disediakan.Tampilan dapat dilihat pada Gambar 4.9.

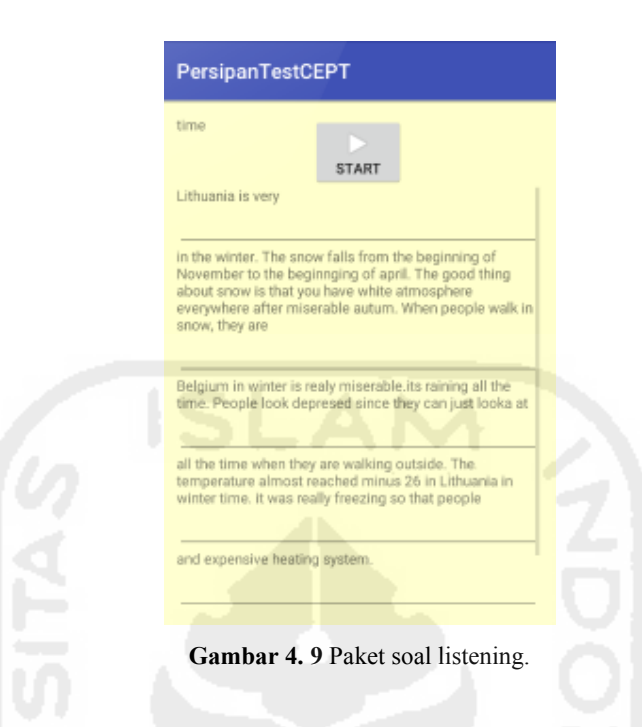

Pada halaman soal listening yang ditunjukkan pada G ambar 4.9 adalah halaman yang pengguna lihat ketika memilih menu soal listening b pada menu pilih paket soal, pada halaman ini pengguna akan mendengarkan narasi untuk menyempurnakan narasi yang masih terdapat bagian kosong yang perlu disempurnakan.

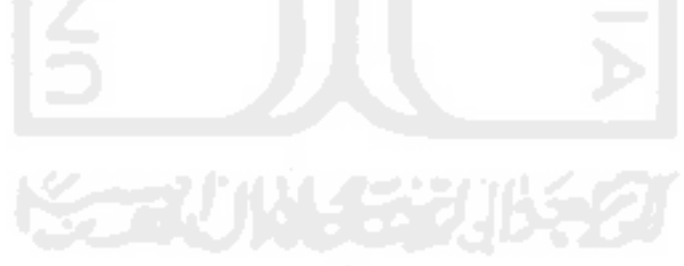

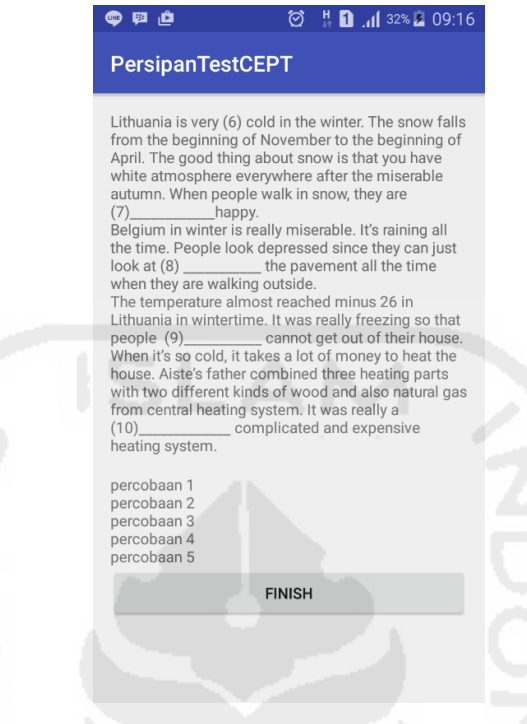

**Gambar 4. 10** Cek jawaban listening b.

Gambar 4.10 adalah sebuah tampilan yang akan tampil ketika pengguna selesai mengerjakan soal Listening B pada halaman ini pengguna dapat membandingkan jawaban yang benar dan salah.

## 5. Halaman Hasil Nilai Tes

Halaman hasil nilai tes adalah halaman terakhir yang akan dilihat user. Halaman yang akan ditunjukkan pada Gambar 4.11.

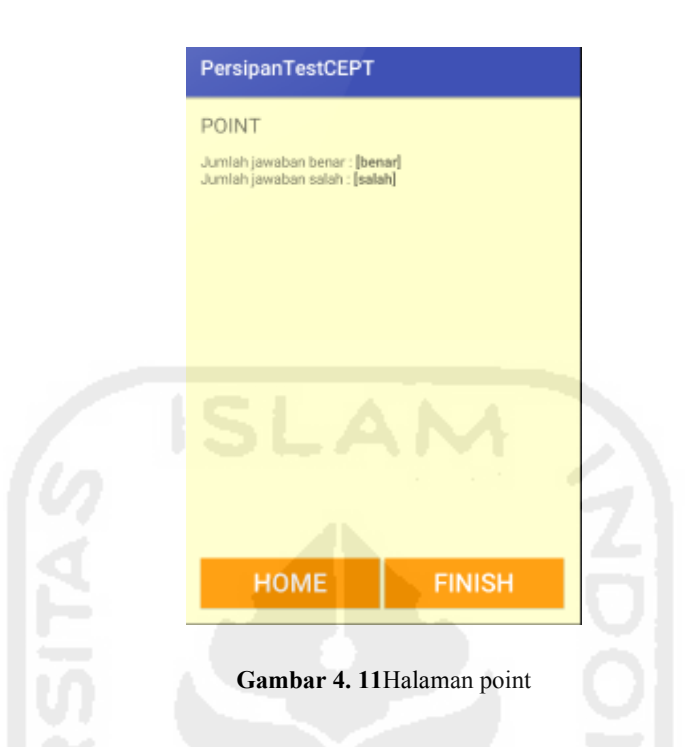

Halaman point adalah halaman yang menunjukkan jumlah benar dan salah dari soal yang kita kerjakan, halaman ini halaman terakhir yang akan ditemui pengguna setelah menggunakan menu cek jawaban, pada halaman ini terdapat 2 menu yaitu home dan selesai dimana menu home berguna untuk kembali kehalaman awal dan selesai untuk keluar dari aplikasi.

## **E. Halaman About**

Halaman About adalah halaman yang memuat informasi tentang aplikasi dan pembuat aplikasi.

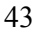

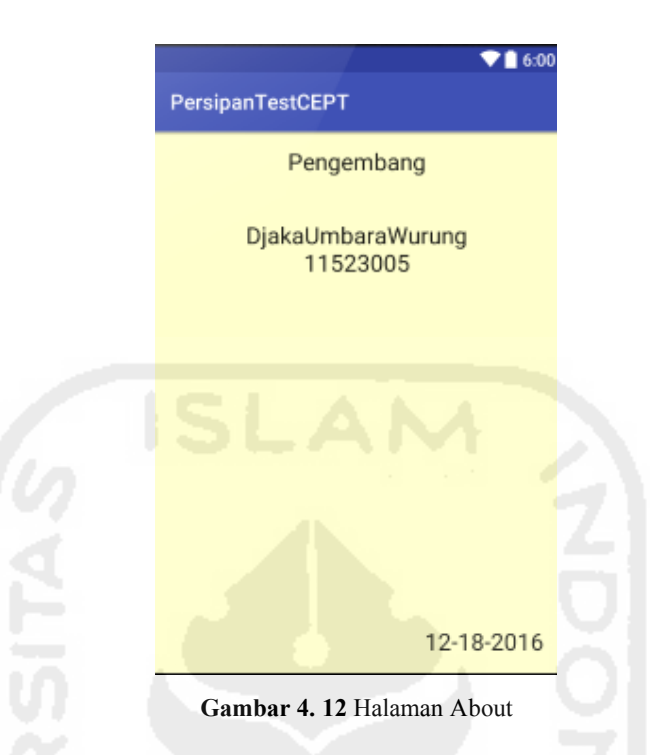

## **4.2 Hasil Pengujian**

Pengujian dilakukan dengan wawancara terhadapa pihak CILACS, kenudian dilanjutkan dengan menyebarkan kuiosoner kepada para peserta yang telah mengikuti ujian CEPT dengan tujuan untuk mengetahui apakah sistem ini telah sesuai dengan realitanya dan tanggapanan menggenai penggunaan sistem ini.

Android dapat dilihat pada table 4.1.

## **a. Pengujian Kuisoner**

tabel 41 pengujian aplikasi persiapan test CEPT berbasis Android.

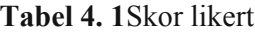

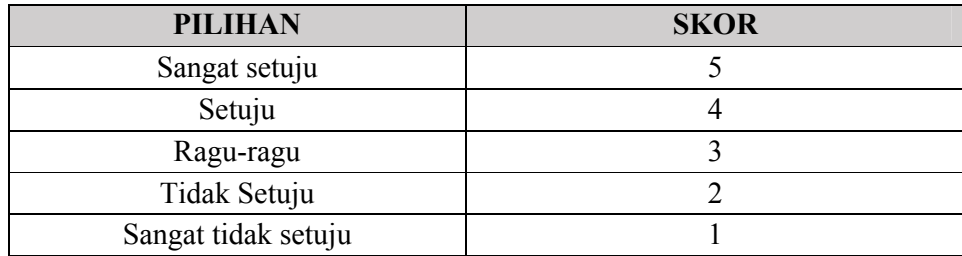

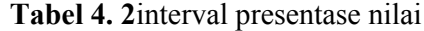

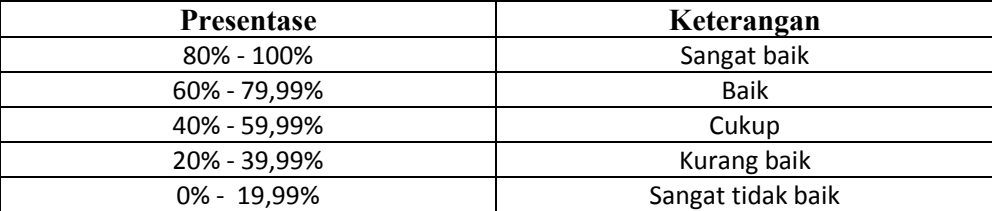

Dari 20 responden(n) didapatkan data sebagai berikut

Skor tertinggi pernyataan=5

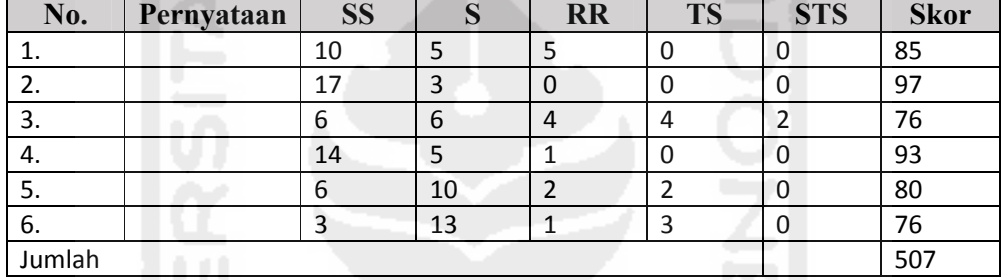

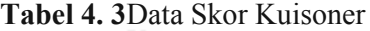

 $\sum s k o r p e r n y a t a a n$ <br> $\sum n*s k o(t e r t i n) g g i$  \* 100

SKOR PENGUJIAN SISTEM  $=\frac{\sum S R OR P E R N Y A}{\sum P*S k o r m a k s i m a l}$  100

SKOR PENGUJIAN SISTEM =  $\frac{507}{(6 \times 2*6)}$ 

SKOR PENGUJIAN SISTEM = 0.845 x 100

SKOR PENGUJIAN SISTEM = 84.5 %

Maka dapat disimpulkan dari pengujian kuisoner bahwa sistem dianggap baik.

#### **B. Pengujian Wawancara**

Adapun pengujian yang dilakukan dengan wawancara terhadap pihak CEPT, dari wawancara tersebut diperoleh data bahwa sistem yang telah dibuat sudah cukup baik.

# **4.3 Kelebihan Dan Kekurangan Aplikasi**

## **4.3.1 Kelebihan Aplikasi**

- a. Aplikasi pertama yang mempunyai standarisasi paket soal CEPT.
- b. Memberikan penjelasan mengenai jawaban soal.
- c. Dapat membantu persiapan para peserta tes CEPT.

# **4.3.2 Kekurangan Aplikasi**

- a. Jumlah soal yang dimiliki masih belum cukup banyak.
- b. Aplikasi belum dipublikasikan untuk umum.

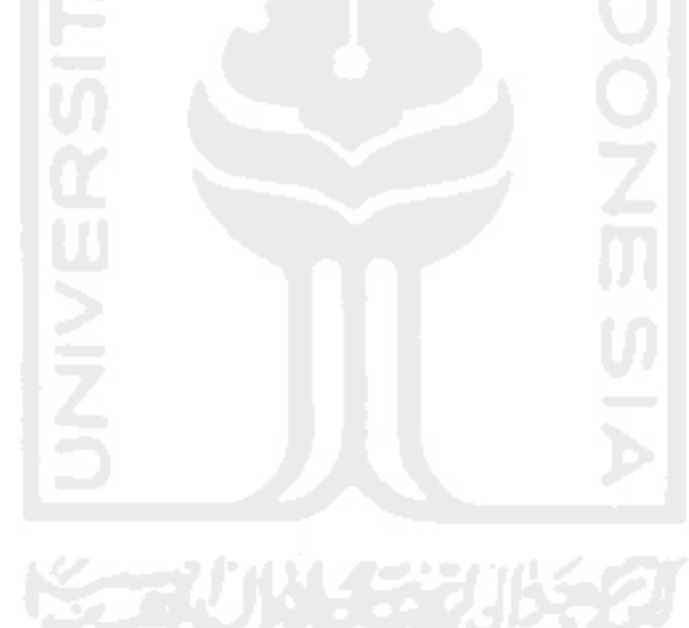

# **BAB V**

# **PENUTUP**

## **5.1 Kesimpulan**

- a. Aplikasi tes Persiapan CEPT berbasis Android berhasil dibuat.
- b. Setelah dilakukan pengujian, sistem membantu dalam persiapan sebelum tes CEPT dilakukan.
- c. Setelah dilakukan wawancara sistem sudah memenuhi keinginan dari pihak CEPT.

## **5.2 Saran**

Saran yang dapat diberikan untuk pengembangan aplikasi Persiapan Tes CEPT berbasis Android adalah:

- a. Pengembangan aplikasi persiapan tes CEPT berbasis Android diharap..... bisa menjadi lebih kompleks dengan lebih banyak soal dan informsi tentang CEPT.
- b. Pengembangan aplikasi persiapan tes CEPT berbasis Android diharapkanbisa dikembangkan secara online dengan membuat izin resmi dari pihak CILACS.

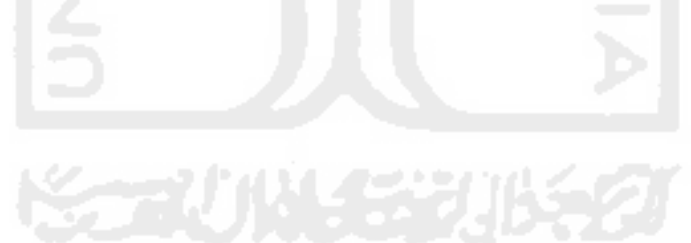

## **DAFTAR PUSTAKA**

- Anjar Priyadna, B. K. R. (2013). *Pembuatan Sistem Informasi Akademik*. Retrieved January 18, 2017, from http://ijns.org/journal/index.php/ijns/article/view/116
- Arlina. (2014). *Implemntasi*. Retrieved from http://belajartanpabuku.blogspot.co.id/2013/02/pengertian-implementasisistem\_28.html
- Baraja, A. (2009). *Implementasi Sistem Informasi Akademik Universitas Surakarta.* Retrieved February 18, 2017, from http://ijns.org/journal/index.php/speed/article/view/840
- Elfida, M. (2005). *Perancangan Antarmuka Sistem Informasi*. Retrieved February 7, 2017, from http://s3.amazonaws.com/academia.edu.documents/46689347/AlV010102\_ Mahyuddin.pdf?AWSAccessKeyId=AKIAIWOWYYGZ2Y53UL3A&Expir es=1488999680&Signature=Yfqq55uJ2tH1jYFtV9IDTWs7wTg%3D&respo nse-content-disposition=inline%3B filename%3DPerancangan\_Antarmuka\_Sistem\_Informasi.pdf
- I.RAHMOLA, V. (2013). *EKSPOSISI DALAM BENTUK PARAGRAF*. Retrieved January 18, 2017, from https://scholar.google.co.id/scholar?hl=en&q=EKPSOSISI+VERANITA+&b  $tnG=$
- Keraf, G. (2004). *Diksi Dan Gaya Bahasa*. Retrieved September 25, 2016, from http://library.um.ac.id/free-contents/index.php/buku/detail/diksi-dan-gayabahasa-komposisi-lanjutan-1-gorys-keraf-19932.html
- Muradi, O. A., & Ag, M. (2013). *Tujuan Pembelajran Bahasa Asing*. Retrieved January 18, 2017, from http://jurnal.iainantasari.ac.id/index.php/maqoyis/article/viewFile/182/123
- Purnama, B. E. (2012). *Pengembangan Multimedia Pembelajaran Interaktif*. Retrieved February 23, 2017, from http://ejurnal.net/portal/index.php/speed/article/view/838
- Putri, D. A. (2016). *Hubungan Kemampuan Menganalisis Opini Editorial Dengan Kemampuan Menulis Paragraf Argumentasi*. Retrieved February 28, 2017, from http://digilib.unimed.ac.id/19429/
- Rani, L. M. M. (2015). *Jumlah pengguna Android semakin kalahkan iOS*. Retrieved from https://www.merdeka.com/teknologi/jumlah-penggunaandroid-semakin-kalahkan-ios.html
- Sukmawati, M., & Sudrajat, A. W. (2013). *Rancang Bangun Aplikasi Simulasi TOEFL Berbasis Android*. Retrieved February 28, 2017, from

http://eprints.mdp.ac.id/938/

Susanto, G. (2011). Sistem Informasi Rekam Medis Pada Rumah Sakit Umum Daerah ( RSUD ) Pacitan Berbasis Web Base. Retrieved February 28, 2017, from http://www.ijns.org/journal/index.php/speed/article/viewFile/922/909

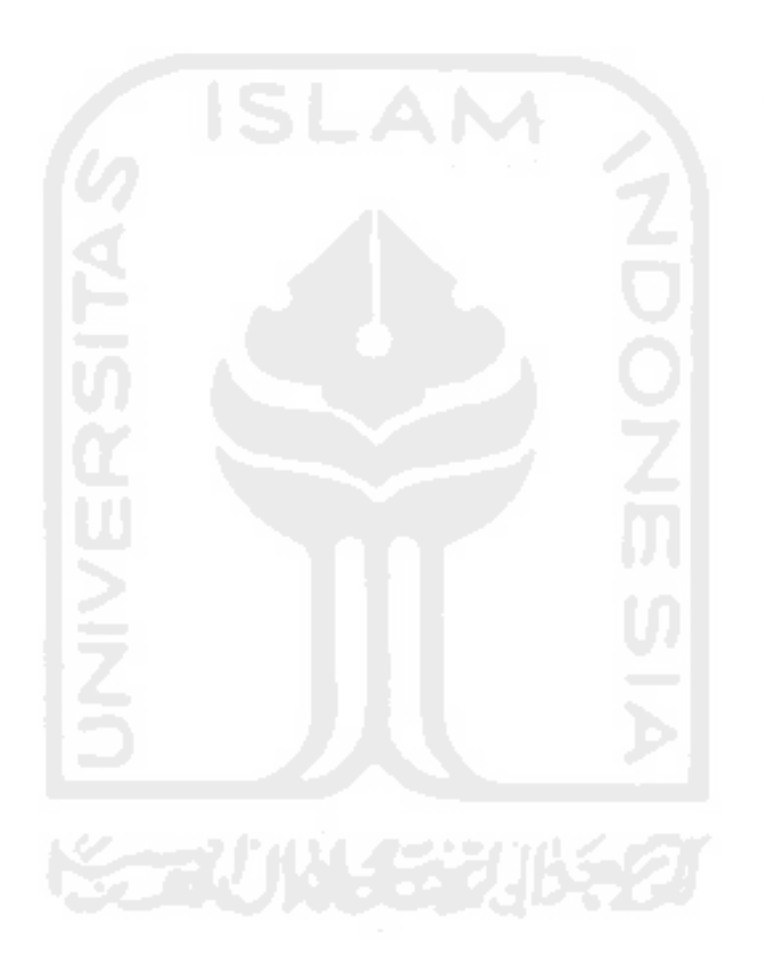